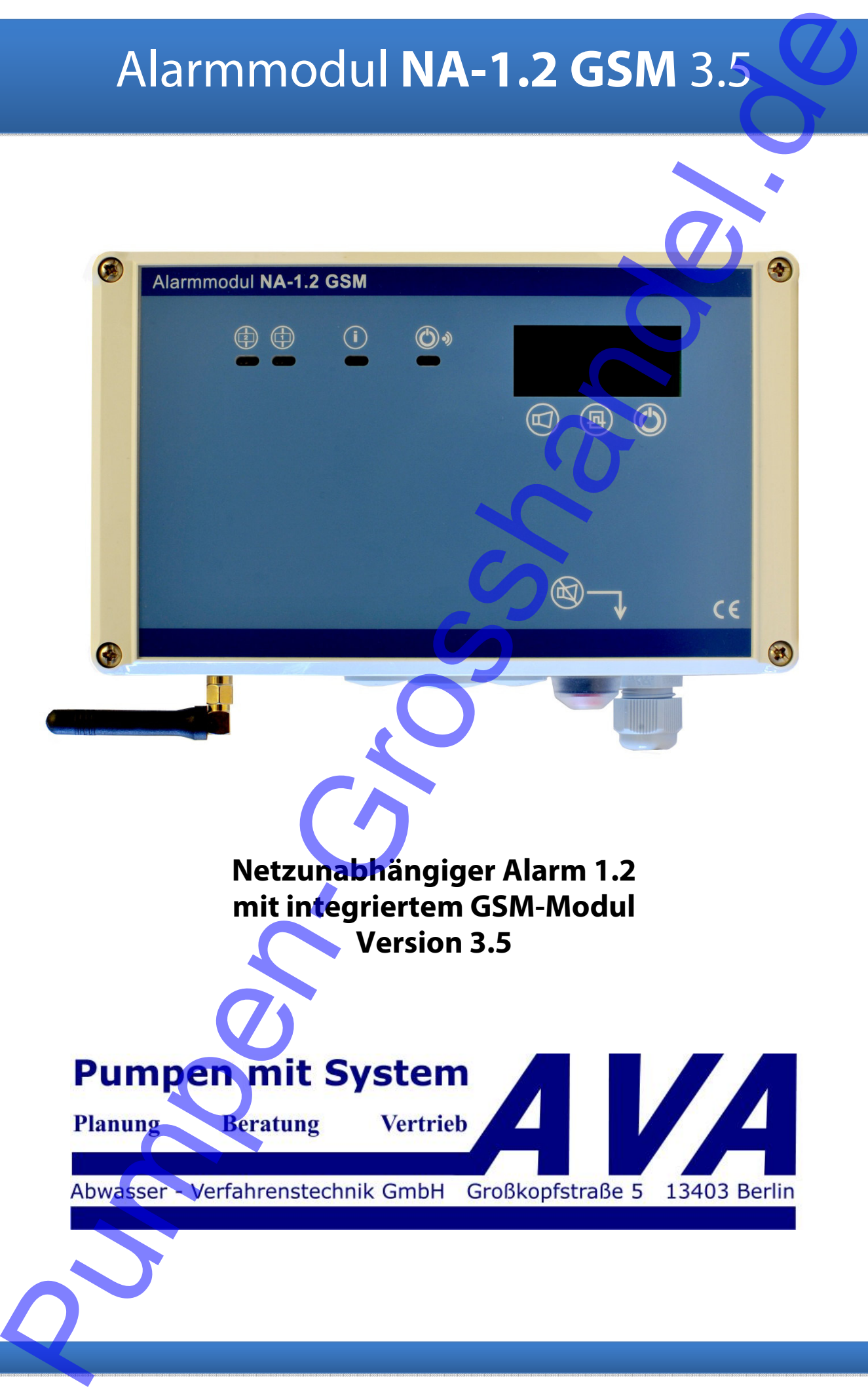

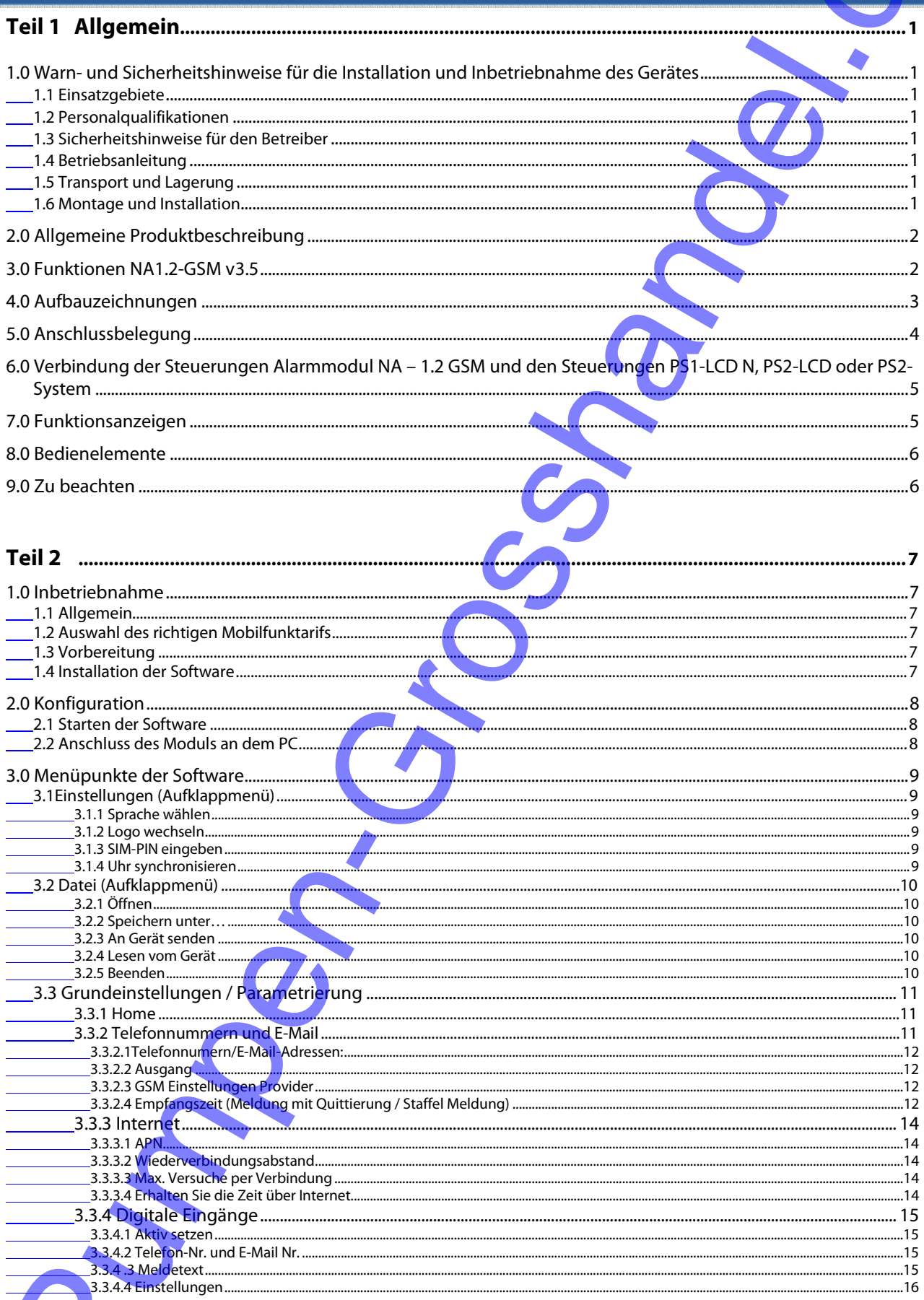

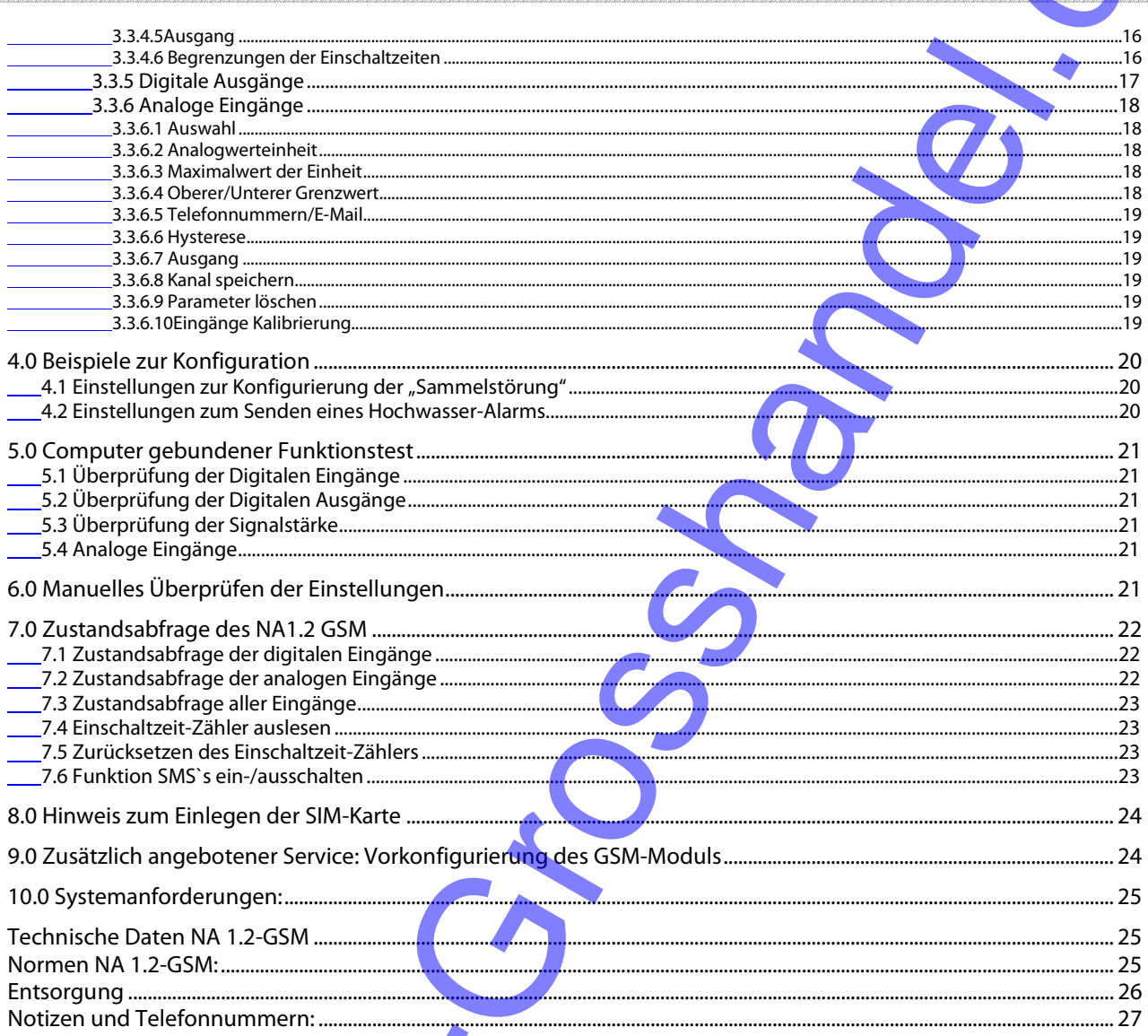

 $\tilde{\bm{C}}$ 

# **Teil 1 Allgemein**

# **1.0 Warn- und Sicherheitshinweise für die Installation und Inbetriebnahme des Gerätes**

#### **1.1 Einsatzgebiete**

Der netzunabhängige Alarm mit GSM-Modul ist für die Kombination mit den Kompaktschaltgeräten PS1-LCD N, PS2-LCD und PS 2 System vorgesehen. Das Schaltgerät selbst ist außerhalb des Ex-Bereiches zu montieren. Bei der Verwendung von externen Schwimmschaltern, die im Ex-Bereich montiert sind, müssen Komponenten mit den entsprechenden Zulassungen eingesetzt werden.

#### **1.2 Personalqualifikationen**

Das Personal für die Montage, Inbetriebnahme und Wartung des Schaltgerätes muss entsprechende Qualifikationen aufweisen.

#### **1.3 Sicherheitshinweise für den Betreiber**

Die bestehenden Vorschriften zur Unfallverhütung, des VDE und der örtlichen Energieversorgungsunternehmen sind zu beachten.

#### **1.4 Betriebsanleitung**

Bei der Montage, Inbetriebnahme und Wartung des Schaltgerätes ist die Betriebsanleitung zu beachten. Die dort aufgeführten Grenzwerte sind unbedingt einzuhalten.

#### **1.5 Transport und Lagerung**

Das Schaltgerät ist so zu lagern und transportieren, dass Beschädigung durch Stoß, Schlag und Temperaturen außerhalb des Bereiches von -20°C bis +60°C ausgeschlossen werden.

## **1.6 Montage und Installation**

Es sollte ein Montageort gewählt werden, der nicht durch Gegenstände die viel Metall oder Wasser beinhalten verdeckt wird (Stahlbetonwände, Blechregale etc). In der Nähe des NA – 1.2 GSM, sollten sich zudem keine Geräte die starke elektrische Felder erzeugen befinden (Funkgeräte, elektrische Motoren etc). Diese Umweltbedingungen können einen sehr negativen Effekt auf die Sende- und Empfangsleistung des Gerätes ausüben. **Alarmmodul MA-1.2 GSM 3.5**<br>
Teil 1 Allgemein<br>
1.0 Warn- und Sicherheitshinweise für die Installation and<br>
Inheriteinahme des Gerätes<br>
1.1 Einstergebiete communes (SP-boul is für die Installation and Communication F1-10)<br>

Um eine Fehlmontage zu vermeiden empfehlen wir vor der Montage die Empfangsqualität am vorgesehenen Montageort des NA – 1.2 GSM zu überprüfen. Diese kann z.B. mit einem Mobiltelefon durchgeführt werden. Bei der Überprüfung sollte darauf geachtet werden, dass der gleiche Provider (Netzanbieter) verwendet wird, der auch für das NA – 1.2 GSM zum Einsatz kommt, da die Signalstärke von Provider zu Provider variieren kann.

Achtung: Bei Inbetriebnahme ist darauf zu achten dass der Akku vollständig geladen ist. Die Länge sämtlicher Signalleitungen darf nicht mehr als 1,50 m betragen und nicht mit störungsbehafteten Leitungen zusammen verlegt werden.

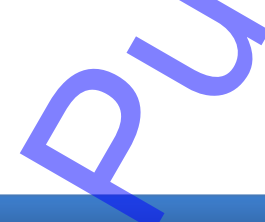

# **2.0 Allgemeine Produktbeschreibung**

Das Modul NA - 1.2 GSM v3.5 wird eingesetzt, um eine Alarmmeldung auch bei einem Ausfall der Netzspannung zu erhalten. Es steht ein Ausgang (12 V max. 1A) zum Betrieb von Signalgebern zur Verfügung. Das Modul kann verschiedene frei konfigurierbare Meldungen an bis zu 4 Telefonnummern und/oder Emailadressen für 6 Digitale und 2 analoge Eingangswerte senden. Zudem besteht die Möglichkeit mittels SMS 2 Relais zu schalten. Der interne Akku 12V 1.2 Ah wird automatisch geladen. Das Modul eignet sich zur Ergänzung der PS1-LCD, PS2-LCD und PS2-System. Experimental Control Control Control Control Control Control Control Control Control Control Control Control Control Control Control Control Control Control Control Control Control Control Control Control Control Control C

# **3.0 Funktionen NA1.2-GSM v3.5**

Wird Klemme 6/7 geschlossen oder bei Ausfall der Netzspannung fällt das Alarmrelais im NA - 1.2 Modul ab. Der interne Summer ertönt und eine Benachrichtigung über den Netzausfall wird via SMS versendet.

Im Alarmzustand liegen an der Klemme 1/2 12 Volt an und Klemme 3/4 ist geschlossen. Durch Betätigung des Quittierungs-Tasters kann die Alarmmeldung unterbrochen werden.

Das Modul hat 6 frei konfigurierbare digitale Eingänge. Bei Schaltzustandsänderungen an diesen Eingängen können frei wählbare SMS-Texte gesendet werden.

Zwei Analogeingänge (0-10V und 4-20mA) können bei Über- oder Unterschreiten von wählbaren Schaltpunkten eine Benachrichtigung auslösen.

Es stehen zwei Relaiskontakte zur Verfügung, die per SMS-Text geschaltet werden können.

Das NA 1.2 GSM besteht aus zwei Baugruppen. Der Stromversorgung mit dem Akku und der Ladeeinheit, im unteren Teil des Gehäuses, im nachfolgenden Text als NA 1.2 bezeichnet und dem GSM-Modul, welches die Kommunikation mit einem Mobilfunktelefonen ermöglicht. Diese Baugruppe befindet sich im Deckel des Gehäuses und wird im nachfolgenden Text als GSM-Modul bezeichnet.

# **4.0 Aufbauzeichnungen**

**Abbildung 1: Aufbauzeichnung des NA 1.2 (Gehäuseunterteil)** 

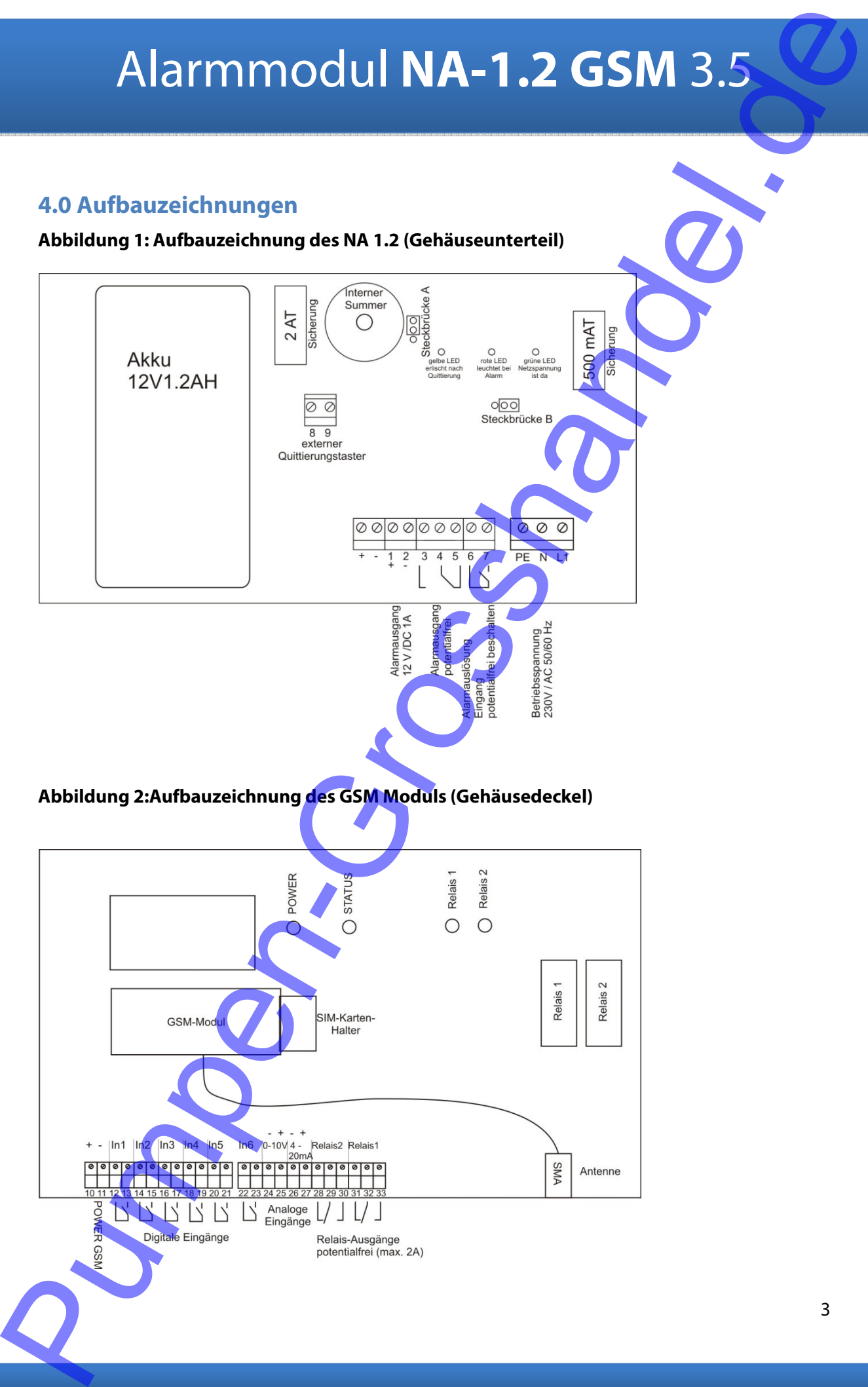

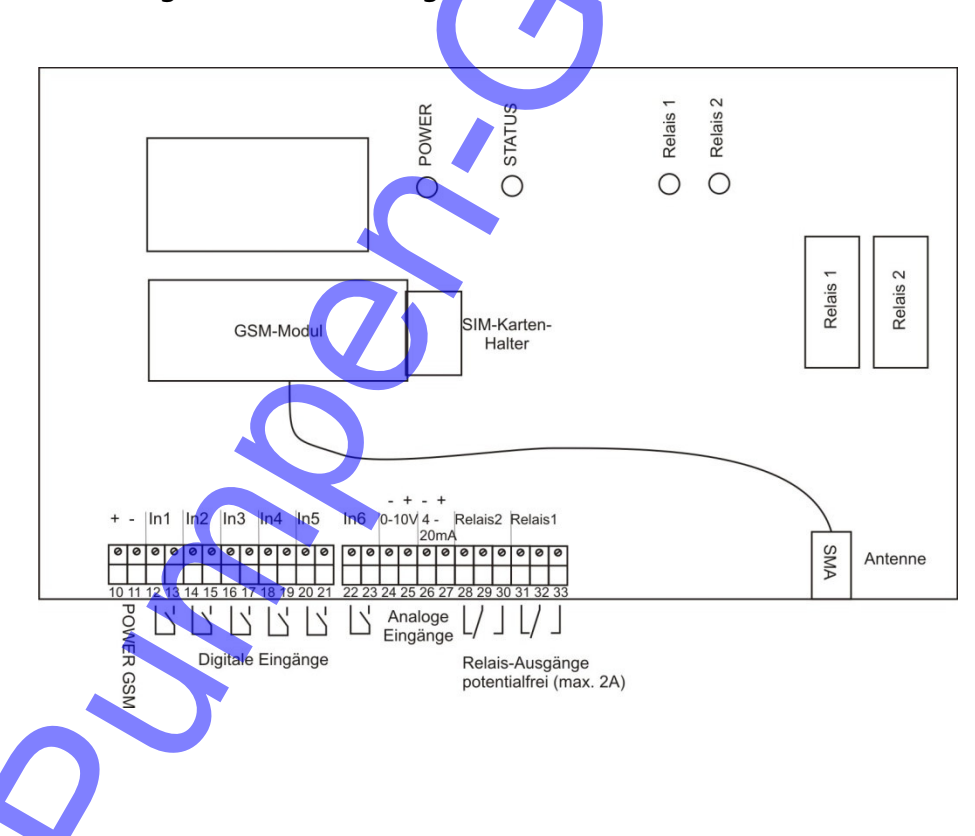

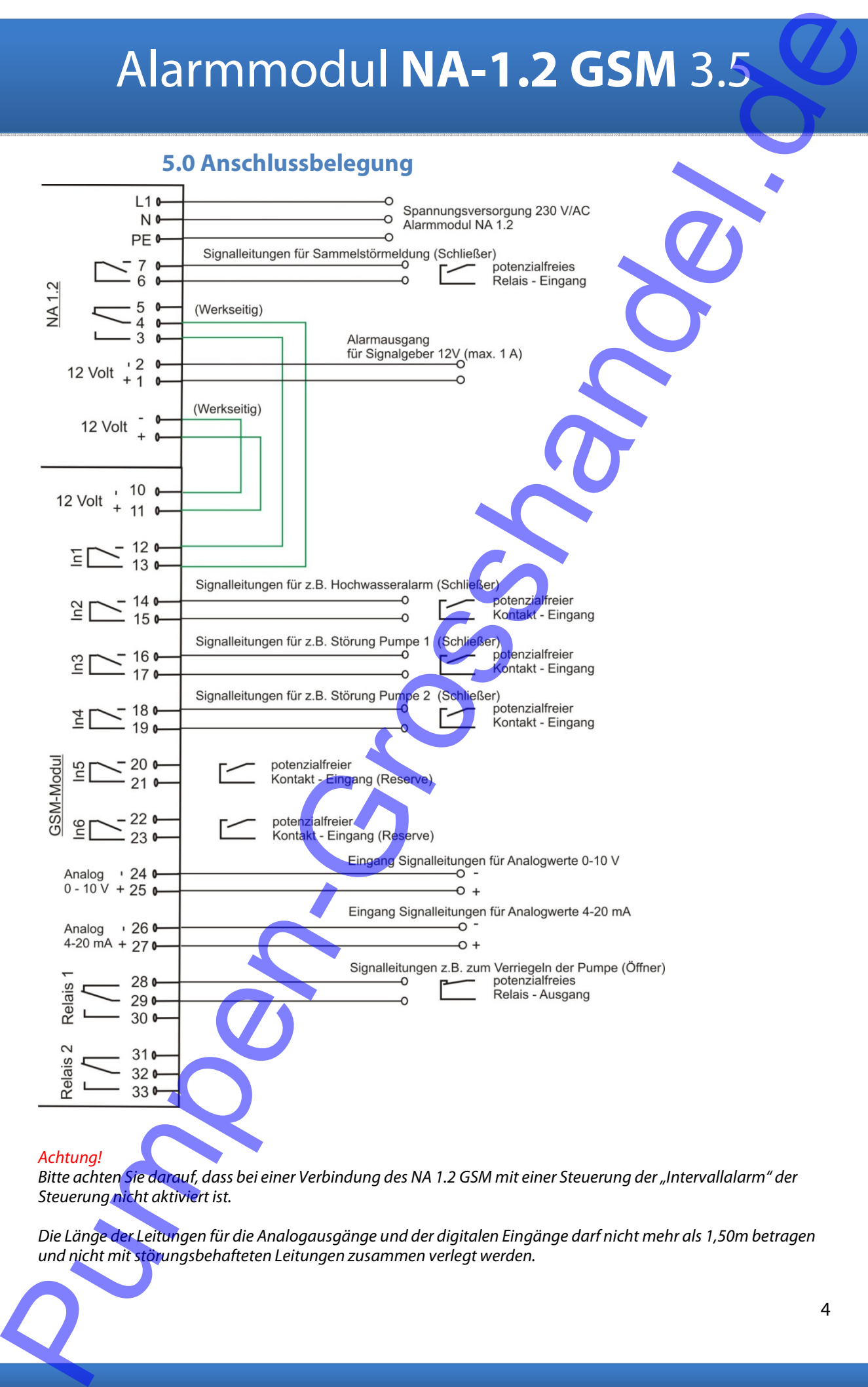

## Achtung!

Bitte achten Sie darauf, dass bei einer Verbindung des NA 1.2 GSM mit einer Steuerung der "Intervallalarm" der Steuerung nicht aktiviert ist.

Die Länge der Leitungen für die Analogausgänge und der digitalen Eingänge darf nicht mehr als 1,50m betragen und nicht mit störungsbehafteten Leitungen zusammen verlegt werden.

# **6.0 Verbindung der Steuerungen Alarmmodul NA - 1.2 GSM und Steuerungen PS1-LCD N, PS2-LCD oder PS2-System**

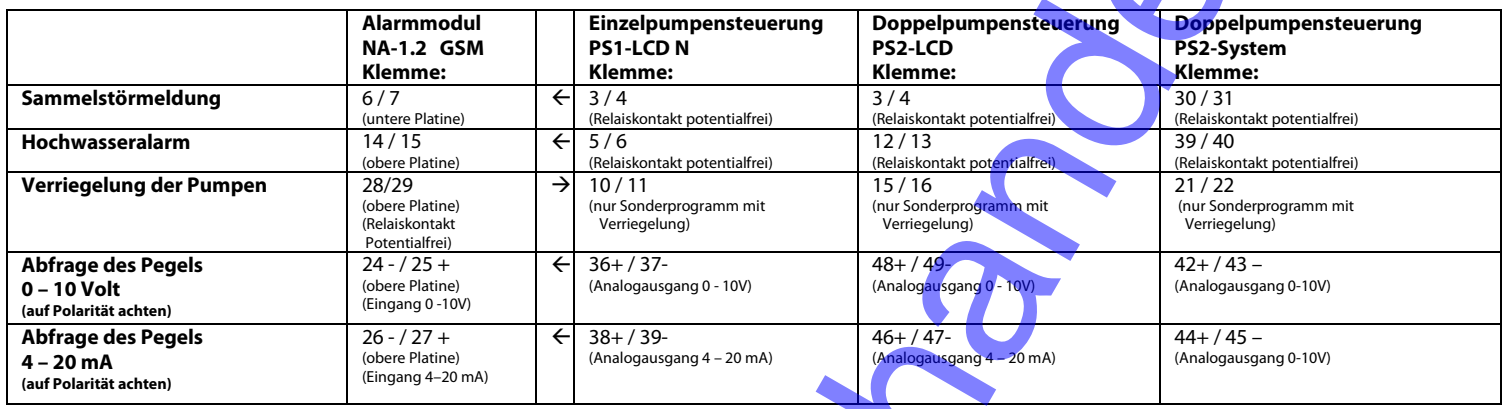

Wenn ein oder mehrere Eingänge oder Ausgänge, so wie in der Tabelle beschrieben, verwendet werden sollen, muss in der Software die Einstellung "nicht invertiert" ausgewählt sein(Punkt 3.3.4.4; Seite 19). Bitte achten Sie darauf, dass in den Pumpensteuerungen der "Intervallalarm" nicht aktiviert ist.

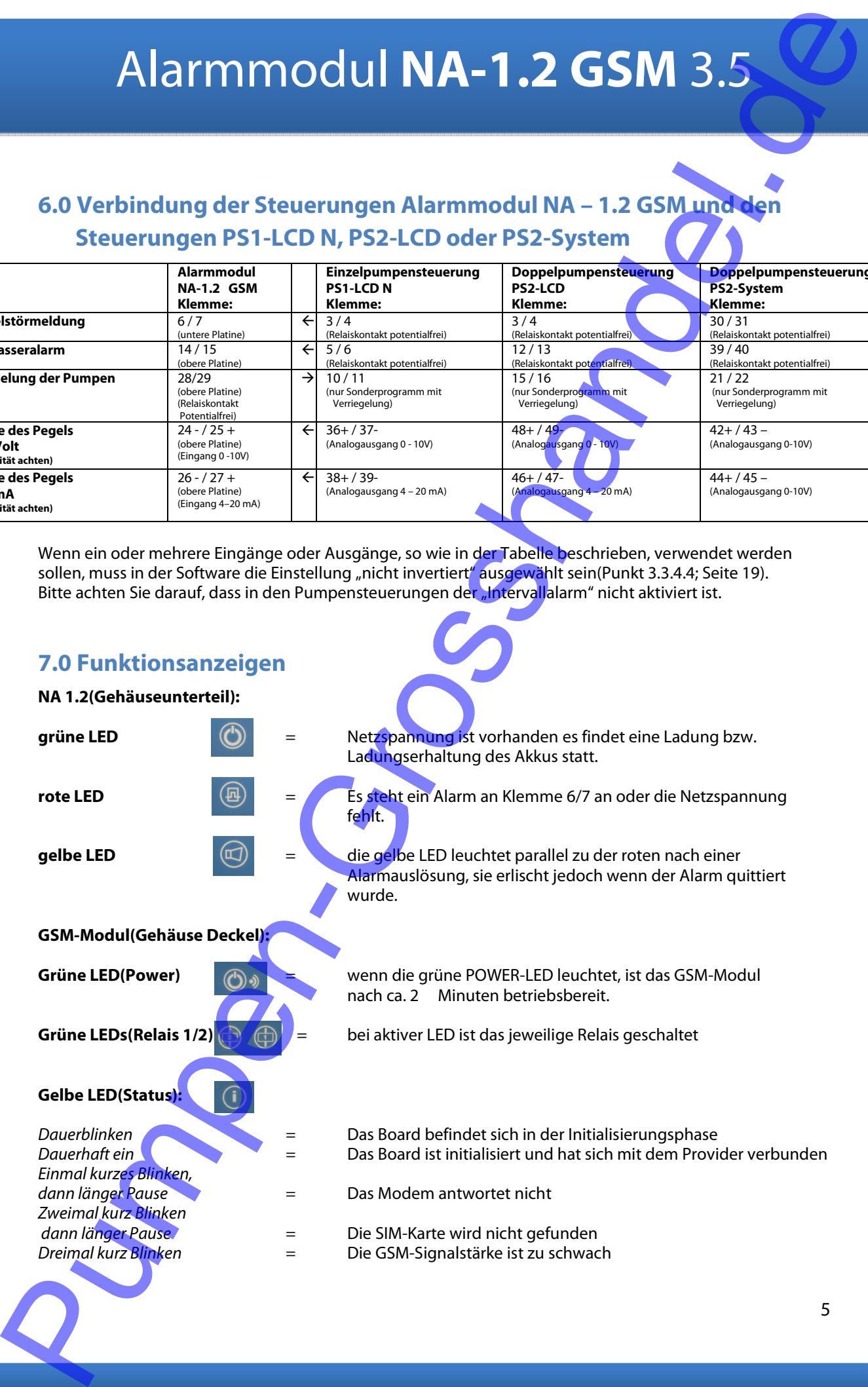

# **8.0 Bedienelemente**

Auf der Platine befinden sich zwei Codierbrücken (A; B, siehe Abbildung 1/Seite 3) Codierbrücke A ist werksseitig nach oben gesteckt. Wird diese nach unten gesteckt, ist der interne Summer deaktiviert (stiller Alarm). Die Codierbrücke B ist werksseitig nach rechts gesteckt. Wird sie nach links umgesetzt findet eine Alarmauslösung statt, wenn Klemme 6/7 geöffnet wird. Der potentialfreie Alarmausgang ist als Wechsler ausgeführt. Nach Betätigung des Quittierungstasters werden die Alarmmeldungen unterbrochen. Alarmmodul NA-1.2 GSM 3.5

# **9.0 Zu beachten**

Die Alarmauslösung an den Klemmen 6/7, 12/13, 14/15, 16/17, 18/19, 20/21 und 22/23 müssen potentialfrei erfolgen.

Der Alarmausgang (12V) an Klemme 1 / 2 ist mit 1A abgesichert.

Bei Verwendung eines Alarmmeldegeräts an dem Alarmausgang sollte der Ausgang nicht länger als 30 Minuten mit 1A belastet werden. Bei einer Belastung von 350mA ist ein Dauerbetrieb des Alarms möglich. Die Steckschuhe am Akku dürfen nicht vertauscht werden.

Zum Transport, zur Lagerung und zum Einsetzen der SIM-Karte ist der

Stecker + vom Akku zu entfernen und der Kontakt am Akku mit beiliegender Tülle zu isolieren. Bei Inbetriebnahme muss der Anschluss zum Akku hergestellt werden.

Die Inbetriebnahme muss durch einen qualifizierten Elektriker erfolgen.

# **Teil 2**

# **1.0 Inbetriebnahme**

#### **1.1 Allgemein**

Dies ist ein autonom arbeitendes Alarm-Meldegerät. Durch falsche Einstellungen bzw. Anschlüsse kann es zu unerwünschten SMS-Aussendungen und damit verbundene Kosten kommen!

Die Länge aller Signalleitungen darf nicht mehr als 1,50m betragen und nicht mit störungsbehafteten Leitungen zusammen verlegt werden.

Die Inbetriebnahme darf grundsätzlich nur erfolgen, wenn das Modul berührungssicher in dem Gehäuse eingebaut ist.

Es ist vor der Inbetriebnahme einer Baugruppe generell zu prüfen, ob sie grundsätzlich für den Anwendungsfall geeignet ist.

Bei allen Arbeiten am NA 1.2 GSM, muss das Gerät stromlos geschaltet und der Stecker vom Akku entfernt werden.

Im Zweifelsfalle sind unbedingt Rückfragen bei Fachleuten, Sachverständigen oder dem Hersteller der verwendeten Baugruppe notwendig.

#### **1.2 Auswahl des richtigen Mobilfunktarifs**

Je nachdem wie hoch das Kommunikationsvolumen mit Ihrem Gerät ist, muss ein entsprechender Mobilfunktarif gewählt werden. Durch unsachgemäße Handhabung können hohe Mobilfunkkosten anfallen. Stellen Sie daher vor Inbetriebnahme sicher, dass ein entsprechender Mobilfunktarif gewählt wurde. Viele Anbieter haben entsprechende M2M-Tarife. (M2M = Machine to Machine) **Pumpense Controllers and Controllers and Controllers and Controllers and Controllers and Controllers and Controllers and Controllers and Controllers and Controllers and Controllers and Controllers and Controllers and Cont** 

#### **1.3 Vorbereitung**

Verbinden Sie die mitgelieferte Antenne mit der Steckerbuchse unten am Gerät. Verbinden Sie das GSM-Modul noch nicht über das USB-Kabel mit Ihrem Computer. Falls Sie es schon verbunden haben, entfernen Sie es wieder. Setzen Sie die SIM-Karte noch nicht ein! **Achtung!** Verwenden Sie **USB 2.0**, bei USB 3.0 kann es zu Problemen kommen.

## **1.4 Installation der Software**

Stellen Sie vor der Installation der Software sicher das Systemvoraussetzungen für diese erfüllt sind. (Tabelle 3; Seite 26)

Installieren Sie zuerst mit der beiliegenden CD die Steuerungssoftware am Computer und folgen Sie den Installationsanweisungen. Die Software startet automatisch nach Einlegen der CD. Falls sie nicht automatisch startet, starten Sie das Installationsprogramm: MUC\_Parametrierungssoftware.exe

Nach der erfolgreichen Installation kann es sein dass ein Neustart des Computers durchgeführt werden muss.

# **2.0 Konfiguration**

Gehen Sie für eine Erfolgreiche Konfiguration nach den Punkten 1-8 vor.

- 1. Die Vorbereitung sowie die Installation der Software muss abgeschlossen sein.
- 2. Das NA 1.2 GSM v3.5 muss an das Stromnetz angeschlossen werden.
- 3. Die MUC\_Parametrierungssoftware starten. (Mit Administratorrechten siehe Punkt 2.1)
- 4. Nachdem die Software erfolgreich gestartet wurde verbinden Sie das Modul mit dem beigefügten USB-Kabel mit dem PC. (USB 2.0)
- 5. Stellen Sie die gewünschten Parameter in der Software ein (Kapitel 3.3, folgende; ab Seite 11).
- 6. Übertragen Sie die Konfigurationsdaten an das Modul.(Kapitel 3.2.3 ; Seite 10)
- 7. Nach der Übertragung der Daten an das NA 1.2 GSM muss dieses neugestartet werden. Bei einem Neustart muss die Netzseitige Spannungsversorgung sowie der Akku vom Gerät getrennt werden.
- 8. SIM-Karte einsetzen und die Spannungsversorgung des Moduls wieder herstellen. Funktionstest der eingestellten Funktionen.

Bei der Konfiguration ist unbedingt darauf zu achten das die **SIM-Karte** noch **nicht eingelegt** ist und die richtige PIN-Nummer angegeben wird, da das Modul bei nicht eingelegter oder falscher PIN-Nummer mehrmals einen Neustart mit PIN-Abfrage durchführt. Bei 3x falscher PIN werden die meisten SIM-Karten gesperrt und müssen mit einem Mobiltelefon mittels PUK entsperrt werden. Alarm modul **NA-1.2 GSM** 3.5<br>
2.0 Konfiguration<br>
2.0 Konfiguration<br>
2.0 Konfiguration<br>
2.0 Konfiguration<br>
2.0 Konfiguration<br>
2.0 Konfiguration<br>
2.0 Konfiguration<br>
2.0 Konfiguration<br>
2.0 Konfiguration<br>
2.0 Konfiguration<br>
2

**Achtung!** Der Neustart des Moduls dauert etwa 2 Minuten. Die Status-LED blinkt während dieser Zeit gleichmäßig. Wenn eine erfolgreiche Verbindung hergestellt wurde leuchtet diese dauerhaft. Weitere Signale der Status-LED entnehmen Sie bitte dem Kapitel 7, Seite 5.

## **2.1 Starten der Software**

**Wichtig!** Ist die Software installiert muss sie mit Administratorrechten gestartet werden.

Bitte gehen Sie wie folgt vor:

- Rechtsklick mit der Maus auf das Programm-Icon.
- Eigenschaften auswählen.
- Registerkarte Verknüpfung wählen(bei der Desktopverknüpfung des Programms) oder den Reiter Kompatibilität wählen(MUC.exe im Installationsordner)
- Erweitert auswählen(nur bei der Verknüpfung).
- Ein Häkchen bei "Als Administrator ausführen" setzen.
- Jetzt das Programm starten

# **2.2 Anschluss des Moduls an dem PC**

Die Software muss vor dem Anschluss des Moduls gestartet sein.

Schließen Sie erst jetzt das Modul mit dem beigefügtem Kabel an den Computer an. (USB 2.0) Wenn eine erfolgreiche Verbindung zwischen Computer und NA 1.2 GSM hergestellt wurde, wird in der Titelzeile der Software (MUCProg) das Modul angezeigt.

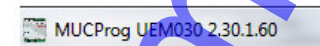

Ist kein Modul angeschlossen oder wird das Modul nicht erkannt, ist in der Titelzeile der Hinweis, dass kein Modul angeschlossen ist zu sehen.

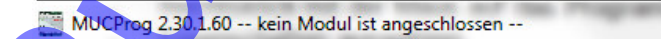

# Alarmmodul **NA-1.2 GSM** 3.5 Alarmmodul NA-1.2 GSM 3.5

#### Achtung!

Wenn ein Gerät nicht erkannt wurde gehen Sie folgende Schritte durch:

- Beenden Sie die Software MUCProg
- Trennen Sie das Modul vom Computer
- Starten Sie das Modul neu(Spannungsversorgung trennen und wieder herstellen)
- Starten Sie die Software MUCProg
- Verbinden Sie das Modul mit dem Computer

# **3.0 Menüpunkte der Software**

# **3.1 Einstellungen (Aufklappmenü)**

- 
- 

# **3.1.1 Sprache wählen**

Dieser Button bietet die Möglichkeit, die Sprache auf Englisch oder Deutsch zu ändern. Wenn die Software neu gestartet wird, wird die zuletzt eingestellte Sprache verwendet.

# **3.1.2 Logo wechseln**

Dieser Button bietet die Möglichkeit das Logo/Bild(Software-Hintergrund) zu ändern (max. Auflösung: 230x65 Pixel / Dateiformat: PNG oder JPEG).

# **3.1.3 SIM-PIN eingeben**

Hier wird die 4-stellige PIN-Nummer der eingesetzten SIM-Karte eingegeben. Wenn die SIM-Karte keine PIN erfordert, dann nuss dieses Feld leer gelassen werden.

# **3.1.4 Uhr synchronisieren**

Durch diese Funktion wird in jeder erhaltenen SMS ein Zeitstempel beigefügt. Hierdurch ist es möglich den genauen Zeitpunkt der Meldung nachzuvollziehen.

Die Synchronisation kann auf drei Weisen erfolgen:

- 1. Via NTP Server wenn in der Software unter "Internet" das Häkchen bei "Erhalten Sie die Zeit via Internet" gesetzt wurde.(Siehe Kapitel 3.3.3; Seite 14)
- 2. Oder über den GSM NITZ Dienst, wenn Ihr Netzwerk Provider diesen Service anbietet.
- 3. Manuell Einstellung der Zeit-Synchronisation.

Die Manuelle Einstellung der Zeit wird durch drücken von "Uhr Synchronisieren" ausgelöst. Es kann die Systemzeit des Computers oder aber eine manuell eingegebene Zeit verwendet werden.

Achtung! Die Manuell Eingestellten Zeiten gehen bei einem Neustart des Moduls verloren.

# **3.2 Datei (Aufklappmenü)**

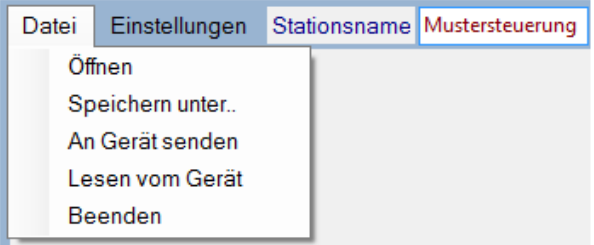

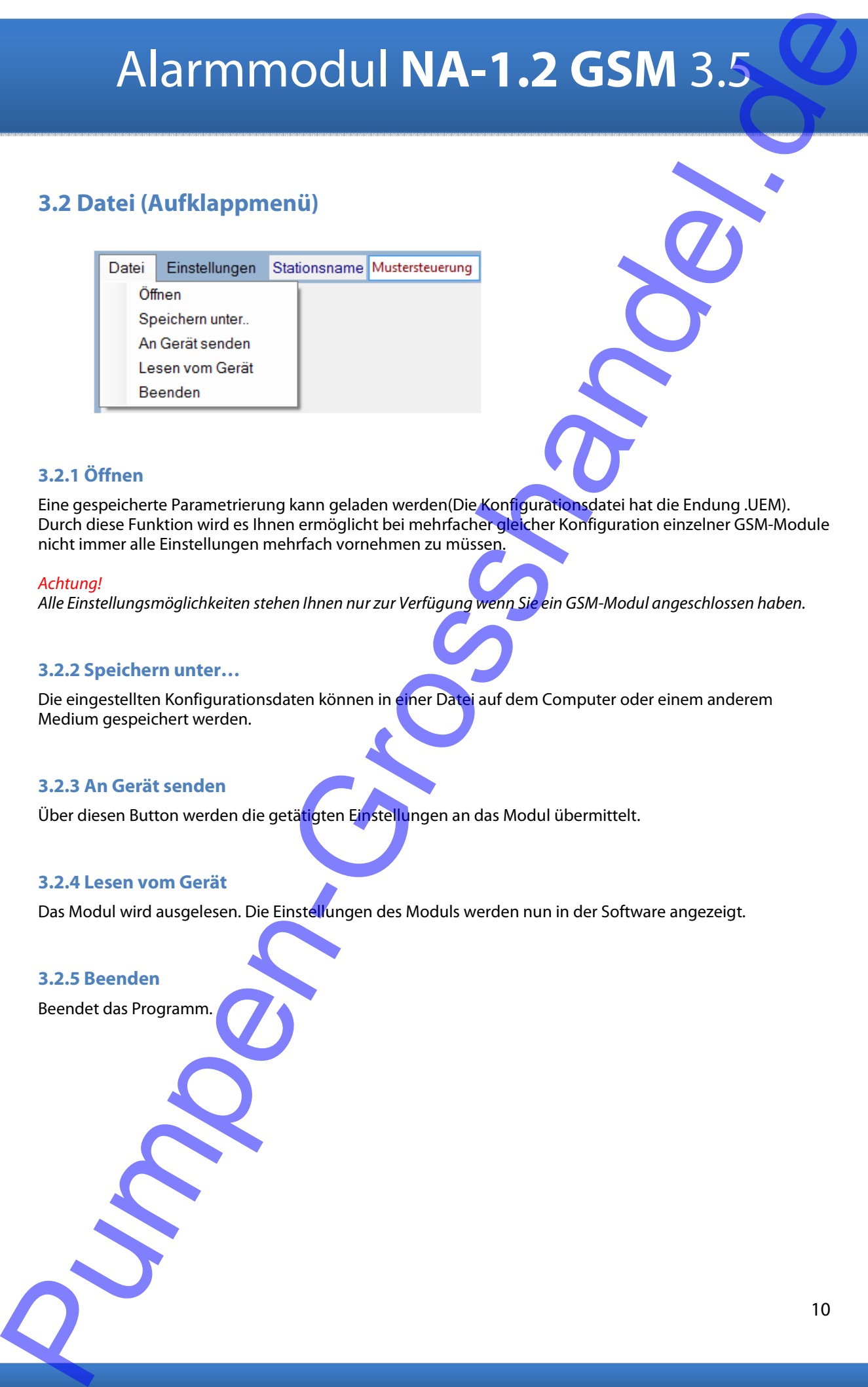

# **3.2.1 Öffnen**

Eine gespeicherte Parametrierung kann geladen werden(Die Konfigurationsdatei hat die Endung .UEM). Durch diese Funktion wird es Ihnen ermöglicht bei mehrfacher gleicher Konfiguration einzelner GSM-Module nicht immer alle Einstellungen mehrfach vornehmen zu müssen.

#### Achtung!

Alle Einstellungsmöglichkeiten stehen Ihnen nur zur Verfügung wenn Sie ein GSM-Modul angeschlossen haben.

## **3.2.2 Speichern unter…**

Die eingestellten Konfigurationsdaten können in einer Datei auf dem Computer oder einem anderem Medium gespeichert werden.

## **3.2.3 An Gerät senden**

Über diesen Button werden die getätigten Einstellungen an das Modul übermittelt.

## **3.2.4 Lesen vom Gerät**

Das Modul wird ausgelesen. Die Einstellungen des Moduls werden nun in der Software angezeigt.

# **3.2.5 Beenden**

Beendet das Programm.

# **3.3 Grundeinstellungen / Parametrierung**

Achtung: Bei der Eingabe von sämtlichen Texten ist darauf zu achten, dass keine Umlaute oder Sonderzeichen verwendet werden dürfen.

Rechts neben den Menüpunkten(Menüleiste) ist ein Sationsname für das NA 1.2 GSM Modul zu vergeben. Der Stationsname wird jeder versendeten Textmitteilung beigefügt. Somit erhält man eine eindeutige Zuordnungsmöglichkeit der Nachricht zu dem Modul welches eine Mitteilung gesendet hat.

In der unteren Leiste sind sechs Reiter zu sehen, mit denen die Konfigurations-Fenster geöffnet werden können. (Home; Telefonnummern+E-Mail; Internet; Digitaleingänge; Digitalausgänge; Analogeingänge)

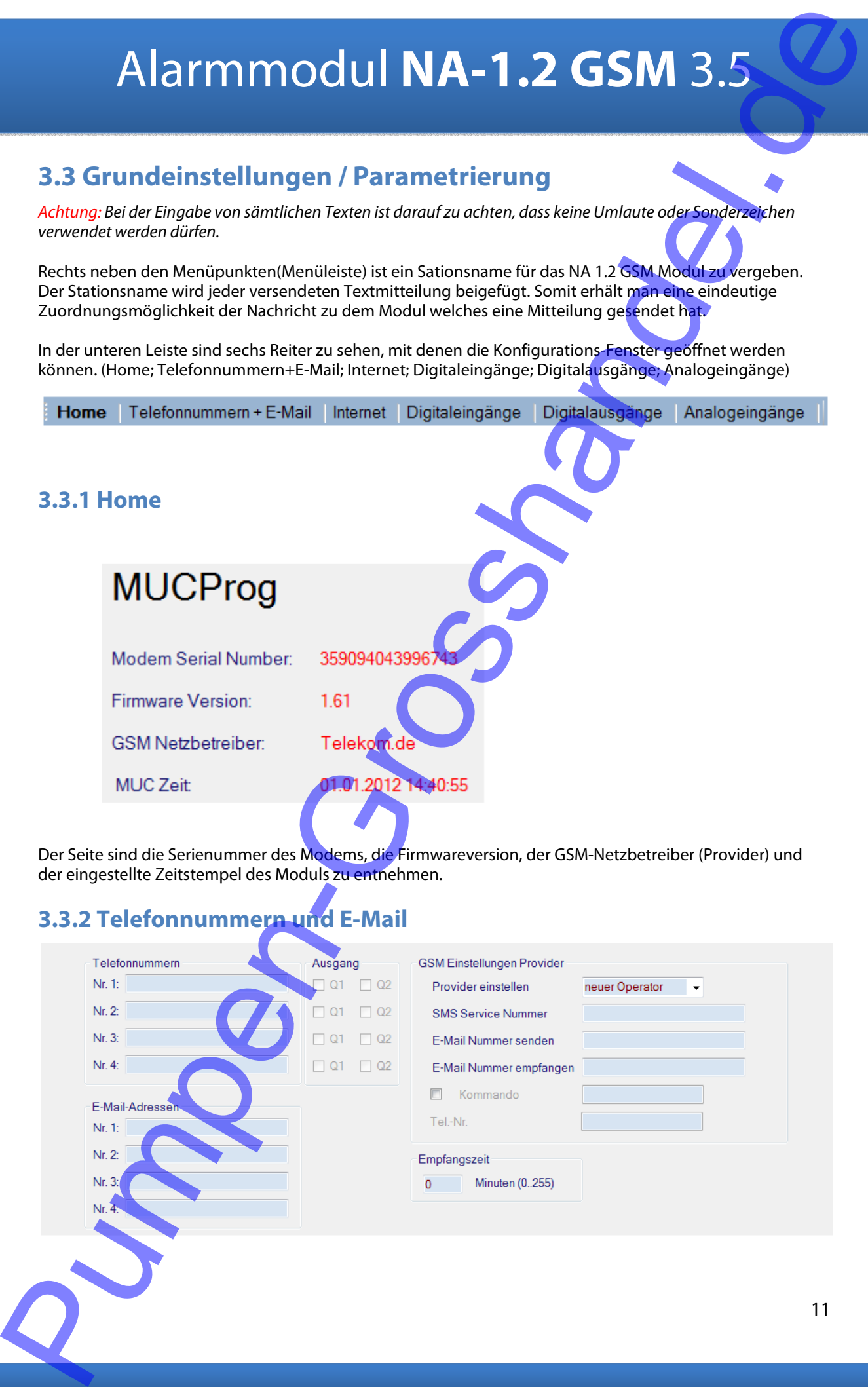

Der Seite sind die Serienummer des Modems, die Firmwareversion, der GSM-Netzbetreiber (Provider) und der eingestellte Zeitstempel des Moduls zu entnehmen.

# **3.3.2 Telefonnummern und E-Mail**

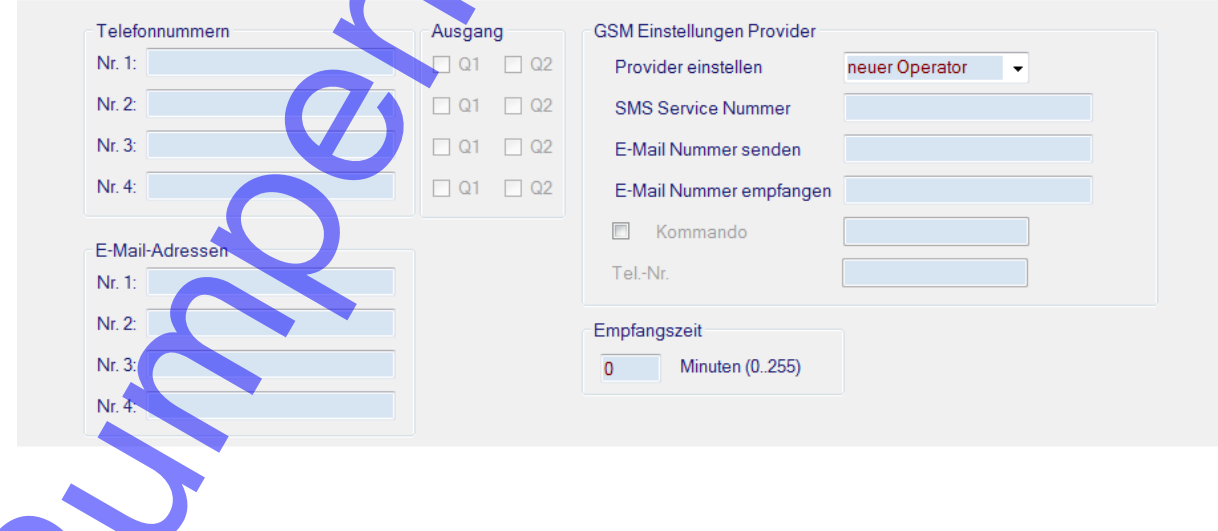

## **3.3.2.1 Telefonnumern/E-Mail-Adressen:**

Es sind maximal 4 Telefonnummern und E-Mail Adressen einzutragen, an welche die frei gewählten Textmitteilungen gesendet werden.

Die Eingabe der Telefonnummern muss im internationalen Format erfolgen und darf nicht mehr als 19 Stellen besitzen:

Beispiel: Telefonnummer: 0176 1234567<br>Eingabe: +4917612345 +491761234567

Die Ziffern "+49" stehen für den internationalen Ländercode Deutschland. Wird das Gerät in einem anderen Land eingesetzt, verwenden Sie bitte den entsprechenden Ländercode.

## **3.3.2.2 Ausgang**

Achtung! Diese Funktion steht nicht zur Verfügung bzw. hat keinerlei Auswirkung bei Aktivierung.

## **3.3.2.3 GSM Einstellungen Provider**

Unter dem Punkt "Provider einstellen" tragen Sie bitte die Nummer Ihrer SMS-Zentrale ein. Es gibt drei voreingestellte Provider, sollte Ihr Provider nicht dabei sein so benutzen Sie den Punkt "neuer Operator" und tragen Sie unter dem Punkt "SMS Service Nummer" eine Gültige Nummer ein (Tabelle 1; Seite 13).

Sollte Ihr Provider nicht aufgelistet sein, setzen Sie sich bitte mit Ihrem Provider in Verbindung.

Um die bis zu vier E-Mail-Adressen für den Empfang von Meldungen nutzen zu können muss die E-Mail-Funktion beim Provider aktiviert werden. Hierfür muss über das "Kommando" ein Aktivierungsbefehl einmalig gesendet werden. Hierzu muss ein Häkchen bei der Checkbox "Kommando" gesetzt werden. Geben Sie dann die entsprechenden Daten ein sofern diese nicht schon voreingestellt wurden bzw. in der Liste x.y Seite xy angegeben sind. Sollte der richtige Provider nicht aufgelistet sein müssen Sie diese Daten bei Ihrem Provider erfragen. Alarmmen-Grosshand Adelaine and Mathematical Control of the Control of the Control of the Control of the Control of the Control of the Control of the Control of the Control of the Control of the Control of the Control of t

# **3.3.2.4 Empfangszeit (Meldung mit Quittierung / Staffel Meldung)**

Sie deaktivieren diese Funktion, indem Sie die Empfangszeit auf 0 Minuten stellen. Sie aktivieren diese Funktion, indem Sie die Empfangszeit auf einen Wert größer als 0 Minuten stellen.

Wenn die Funktion deaktiviert ist und eine Meldung ausgelöst wird, dann werden alle angegebenen Telefonnummern für jeden Alarm einmal und zur gleichen Zeit benachrichtigt. Ist diese Funktion aktiviert werden in dem gewählten zeitlichen Abstand die Meldungen an die verschiedenen Telefonnummern/E-Mail-Adressen nacheinander versendet. Angefangen bei Nr.1 bis max. Nr.4.

Dies wiederholt sich solange bis einer der Empfänger eine Bestätigungsmeldung an das Modul sendet.

Um einen Alarm über SMS zu bestätigen müssen Sie den gleichen Text den Sie als Alarmmeldung bekommen haben an das Modul zurücksenden.

Wenn der Alarm von einem Anwender bestätigt wird, werden alle Anwender benachrichtigt, dass der Alarm bestätigt wurde und es werden keine weiteren Benachrichtigungen für diesen Alarm gesendet.

Wenn ein Empfänger eine Alarmmeldung bestätigt die zuvor schon von einem anderen Empfänger bestätigt wurde, dann bekommt er die Rückmeldung dass ein Empfänger diesen schon bestätigt hat.

Beispiel:

Alarmmeldung: "Sammelstoerung- EIN" Bestätigung: "Sammelstoerung– EIN"

## Achtung!

Wurden zwei Meldungen gesendet dann müssen auch zwei Bestätigungen gesendet werden. Wird die Zeit sehr niedrig gewählt und keine Telefonnummer erreichbar ist bzw. die Meldung nicht Quittiert wird, können hohe SMS-Kosten entstehen.

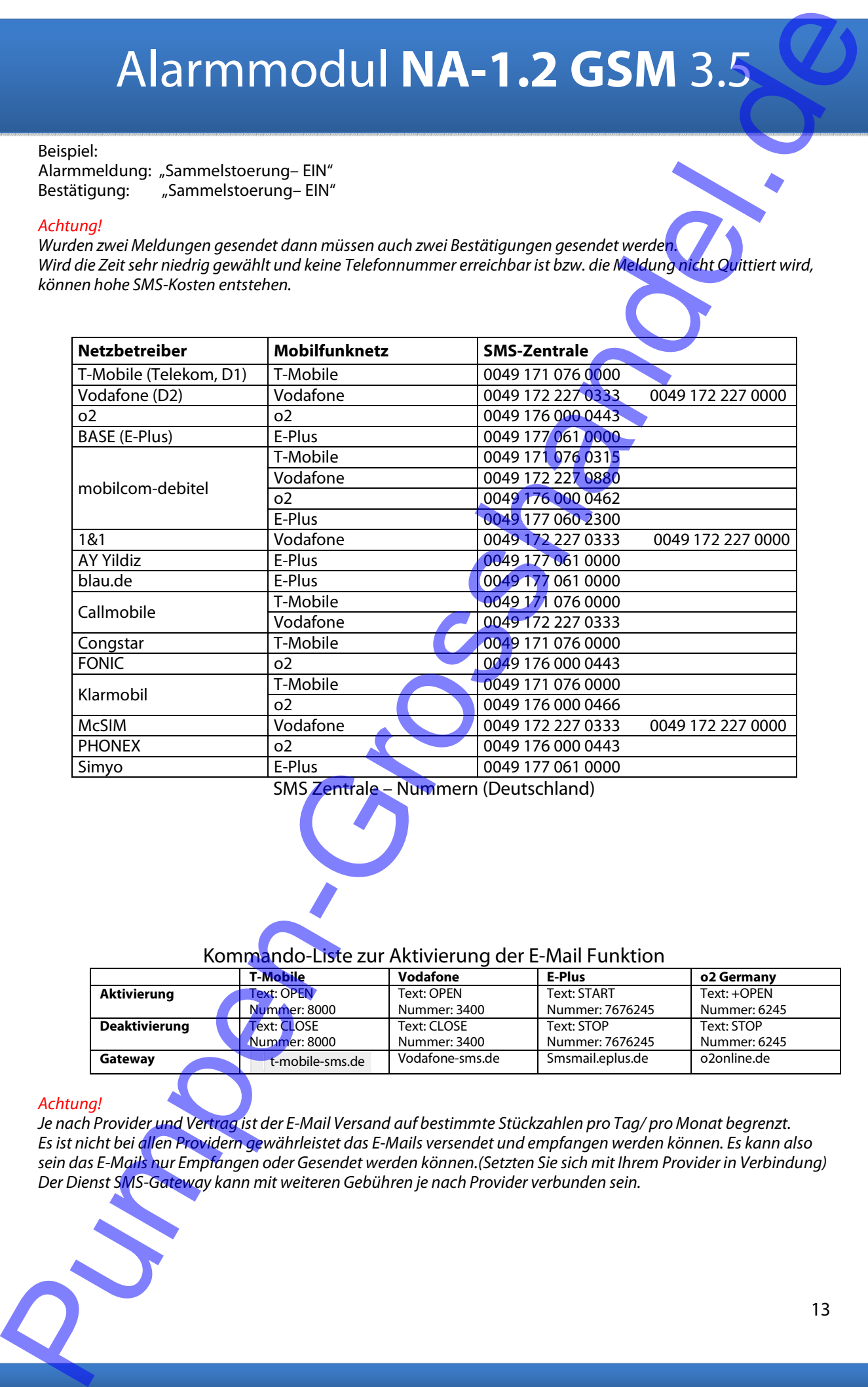

SMS Zentrale – Nummern (Deutschland)

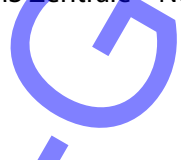

# Kommando-Liste zur Aktivierung der E-Mail Funktion

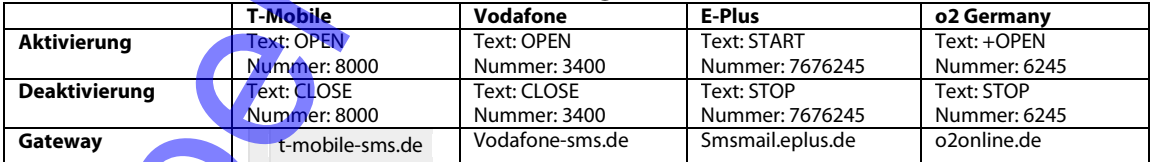

## Achtung!

Je nach Provider und Vertrag ist der E-Mail Versand auf bestimmte Stückzahlen pro Tag/ pro Monat begrenzt. Es ist nicht bei allen Providern gewährleistet das E-Mails versendet und empfangen werden können. Es kann also sein das E-Mails nur Empfangen oder Gesendet werden können. (Setzten Sie sich mit Ihrem Provider in Verbindung) Der Dienst SMS-Gateway kann mit weiteren Gebühren je nach Provider verbunden sein.

# **3.3.3 Internet**

Hier werden die Internet-Einstellungen vorgenommen. Die benötigten Informationen müssen Sie bei Ihrem Provider erfragen oder aus dem jeweiligen Vertrag entnehmen.

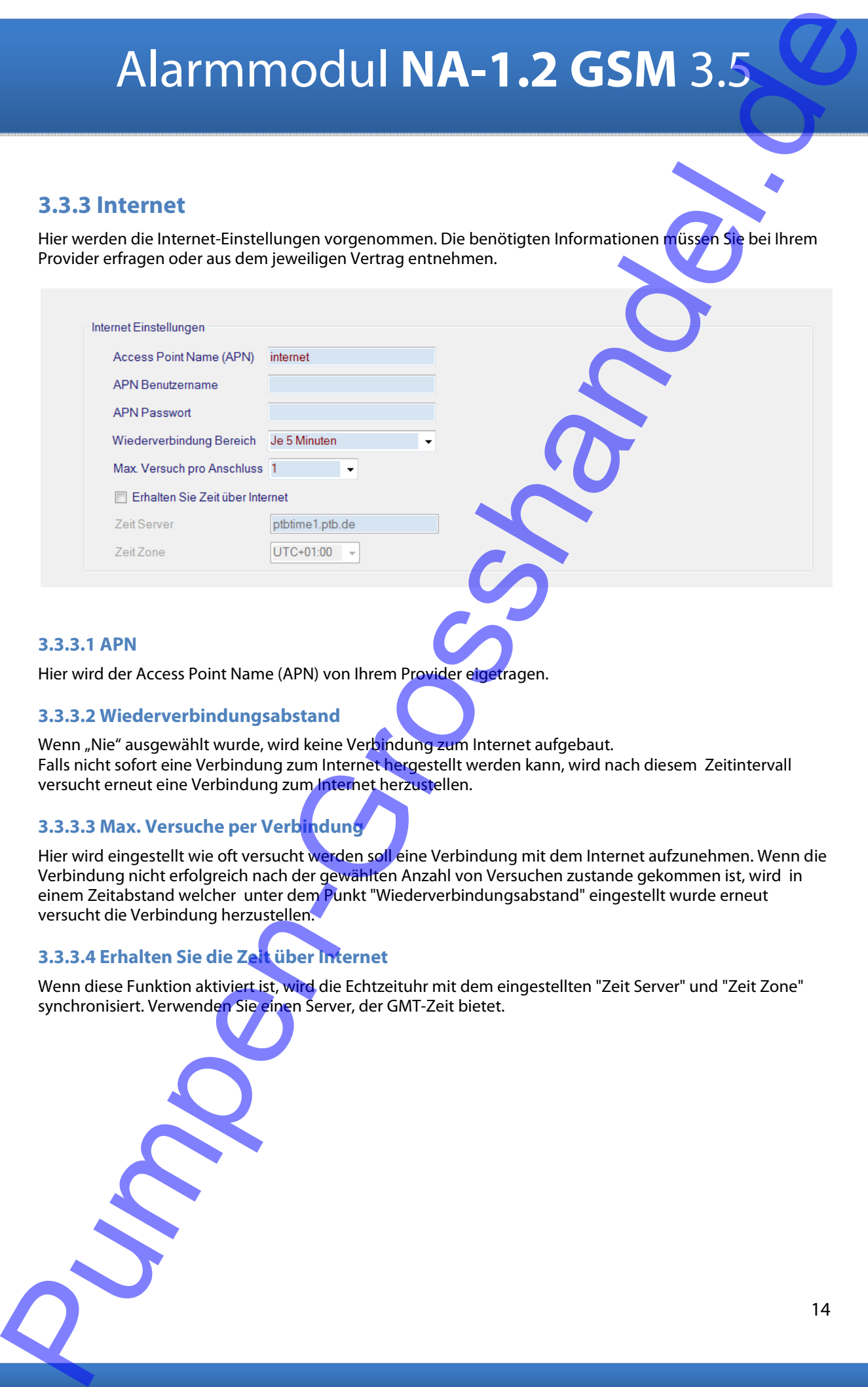

## **3.3.3.1 APN**

Hier wird der Access Point Name (APN) von Ihrem Provider eigetragen.

## **3.3.3.2 Wiederverbindungsabstand**

Wenn "Nie" ausgewählt wurde, wird keine Verbindung zum Internet aufgebaut. Falls nicht sofort eine Verbindung zum Internet hergestellt werden kann, wird nach diesem Zeitintervall versucht erneut eine Verbindung zum Internet herzustellen.

# **3.3.3.3 Max. Versuche per Verbindung**

Hier wird eingestellt wie oft versucht werden soll eine Verbindung mit dem Internet aufzunehmen. Wenn die Verbindung nicht erfolgreich nach der gewählten Anzahl von Versuchen zustande gekommen ist, wird in einem Zeitabstand welcher unter dem Punkt "Wiederverbindungsabstand" eingestellt wurde erneut versucht die Verbindung herzustellen.

# **3.3.3.4 Erhalten Sie die Zeit über Internet**

Wenn diese Funktion aktiviert ist, wird die Echtzeituhr mit dem eingestellten "Zeit Server" und "Zeit Zone" synchronisiert. Verwenden Sie einen Server, der GMT-Zeit bietet.

# **3.3.4 Digitale Eingänge**

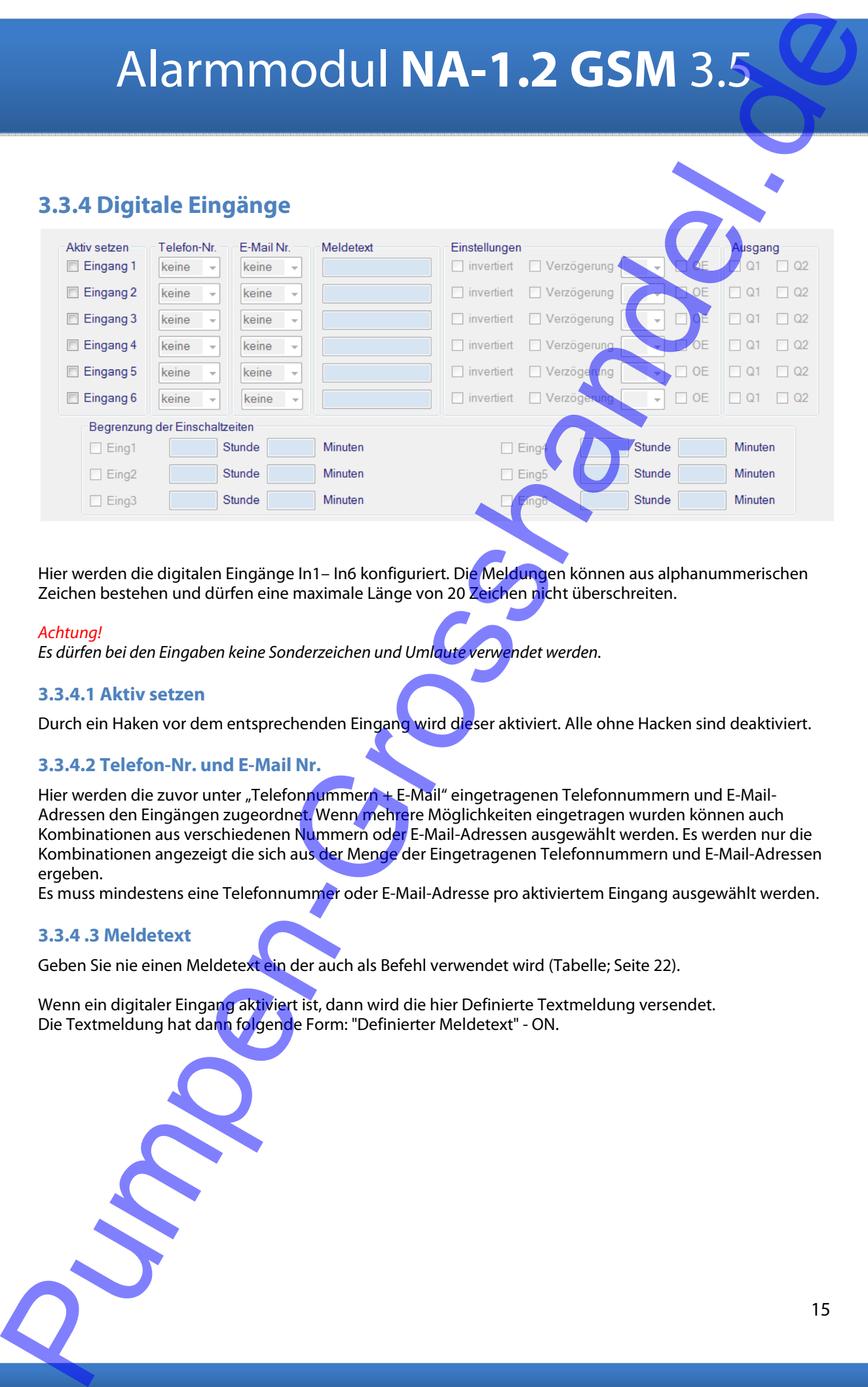

Hier werden die digitalen Eingänge In1- In6 konfiguriert. Die Meldungen können aus alphanummerischen Zeichen bestehen und dürfen eine maximale Länge von 20 Zeichen nicht überschreiten.

## Achtung!

Es dürfen bei den Eingaben keine Sonderzeichen und Umlaute verwendet werden.

## **3.3.4.1 Aktiv setzen**

Durch ein Haken vor dem entsprechenden Eingang wird dieser aktiviert. Alle ohne Hacken sind deaktiviert.

## **3.3.4.2 Telefon-Nr. und E-Mail Nr.**

Hier werden die zuvor unter "Telefonnummern + E-Mail" eingetragenen Telefonnummern und E-Mail-Adressen den Eingängen zugeordnet. Wenn mehrere Möglichkeiten eingetragen wurden können auch Kombinationen aus verschiedenen Nummern oder E-Mail-Adressen ausgewählt werden. Es werden nur die Kombinationen angezeigt die sich aus der Menge der Eingetragenen Telefonnummern und E-Mail-Adressen ergeben.

Es muss mindestens eine Telefonnummer oder E-Mail-Adresse pro aktiviertem Eingang ausgewählt werden.

#### **3.3.4 .3 Meldetext**

Geben Sie nie einen Meldetext ein der auch als Befehl verwendet wird (Tabelle; Seite 22).

Wenn ein digitaler Eingang aktiviert ist, dann wird die hier Definierte Textmeldung versendet. Die Textmeldung hat dann folgende Form: "Definierter Meldetext" - ON.

## **3.3.4.4 Einstellungen**

Wenn ein Haken bei "invertiert" gesetzt wurde, dann wird eine Meldung ausgelöst wenn die jeweilige Klemme geöffnet wird. Ist dieser nicht gesetzt, wird eine Meldung ausgelöst wenn die jeweilige Klemme geschlossen wird.

Sollten Sie eine Verzögerungszeit eintragen, wird erst eine Nachricht bei einer Änderung der Digitaleingänge versendet, wenn der Zustand des jeweiligen Einganges über die Zeitdauer der Verzögerungszeit aktiv war. Sollte der Eingang kürzer aktiviert sein als die Verzögerungszeit so wird keine Meldung versendet. Wenn keine Verzögerung ausgewählt wird, dann ist der vordefinierte Wert 0.5 Sekunden. Die Verzögerung kann einen Wert von 1s, 2s, 5s, 10s, 15s, 20s, 25s, 30s oder 60s haben. Alarmmodul NA-1.2 GSM 3.5

Wenn ein Hacken bei "oa" gesetzt wurde wird eine Meldung nicht nur bei der Änderung des Digitaleinganges ausgesendet, sondern auch wenn dieser in seinen ursprünglichen Zustand wieder zurückkehrt.

Die Textmeldung hat dann folgende Form: Änderung des Digitaleingangs: "Definierter Meldetext" - ON. Erneute Änderung des Eingangs: "Definierter Meldetext" - OFF.

## **3.3.4.5 Ausgang**

Ein digitaler Ausgang (Relais) kann einem digitalen Eingang zugeordnet werden. Wenn sich jetzt der Zustand des ausgewählten Digitalen Eingangs ändert, wird automatisch der gewählte Ausgang in seien aktiven Zustand versetzt.

Ein digitaler Ausgang kann nur einem digitalen Eingang oder analogen Eingang zugeordnet werden. Sollte der digitale Ausgang schon Manuell durch eine Nachricht in seinen aktiven Zustand geändert worden sein(Punkt 3.3.5; Seite 17), hat die Änderung des Eingangs keine Auswirkung auf den Zustand des Ausgangs.

# **3.3.4.6 Begrenzungen der Einschaltzei**

Eine Einschaltzeitbegrenzung kann einem digitalen Eingang zugeordnet werden. Diese Begrenzung wird in Stunden und Minuten angegeben. Das Modul zählt die Gesamtzeit, in welcher der digitale Eingang im aktiven Zustand war. Wenn er die eingestellte Zeit überschritten hat, wird eine SMS an die jeweilige Telefonnummer gesendet, die dem jeweiligen digitalen Eingang zugeordnet ist.

Die Gesendete Nachricht hat z.B. die Form: L1 Power-on hours = 4h  $25$ min.

Es ist möglich die Gesamtzeitmessung des jeweiligen Einganges wieder auf 0 zu setzen, indem man die Nachricht "RESET l**i**" an das GSM-Modul sendet.( **i** ist der Index für den jeweiligen Digitaleingang) (z.B. für Digitaleingang 1: RESET l1)

Bei erfolgreicher Rücksetzung des gewünschten Digitaleingangs erhalten Sie die SMS:

"Power-on Hours Counter I**i**=0. (**x**)" zurück.

**i** = Index des digitalen Eingangs ist.

 $x = E$  (Der digitale Eingang ist immer noch aktiviert).

**x** = D (Der digitale Eingang ist deaktiviert).

# **3.3.5 Digitale Ausgänge**

Das Modul verfügt über zwei digitale Ausgänge die per Textnachricht geschaltet werden können. Die Meldungen dürfen nicht mehr als 20 Zeichen betragen und keine Sonderzeichen oder Umlaute beinhalten.

Durch einen Haken bei "Ausgang EIN beim Start" wird das jeweilige Relais direkt nach dem Starten des GSM-Moduls in seinen aktiven Zustand versetzt.

Ist ein Relais angezogen leuchtet die jeweilige, grüne LED

Nach erfolgreicher Schaltung eines Ausganges erhalten Sie eine Bestätigungsnachricht, dass der Ausgang erfolgreich geschaltet wurde. Sollten Sie keine Bestätigung erhalten dann wiederholen Sie bitte Ihre Nachricht. Oder fragen Sie den Status des Moduls ab (Punkt xy; Seite xy). Alarmmodul NA-1.2 GSM 3.5<br>
3.3.5 Digitale Ausgange<br>
Digitale Ausgange Eintellungen<br>
Ausgary Eintellungen<br>
Ausgary Eintellungen<br>
Hangang Eilster<br>
Ausgary Eilster<br>
Ausgary Eilster<br>
Ausgary Eilster<br>
Ausgary Eilster<br>
Ausgary E

Die Relais sind jeweils "Wechsler", d.h. es kann je nach Anschlussbelegung das Relais als Öffner oder Schließer verwendet werden.

Klemme 28 / 29 öffnet.<br>Klemme 29 / 30 schießt.

Relais 1(bei Aktivierung):<br>
Klemme 28/29 öffnet. Klemme 31/32 öffnet. Klemme 32 / 33 schließt.

Achtung: Der Befehl zum Umschalten eines digitalen Ausgangs, muss exakt mit dem in der Software konfigurierten übereinstimmen. Auch Groß- und Kleinschreibung wird berücksichtigt.

# **3.3.6 Analoge Eingänge**

Das Modul verfügt über zwei analoge Eingänge. Einmal 0-10V und einmal 0-20mA(kann auch als 0-10V Eingang genutzt werden). Die Auflösung der Messung ist (1/4095 Maximalwert der Einheit).

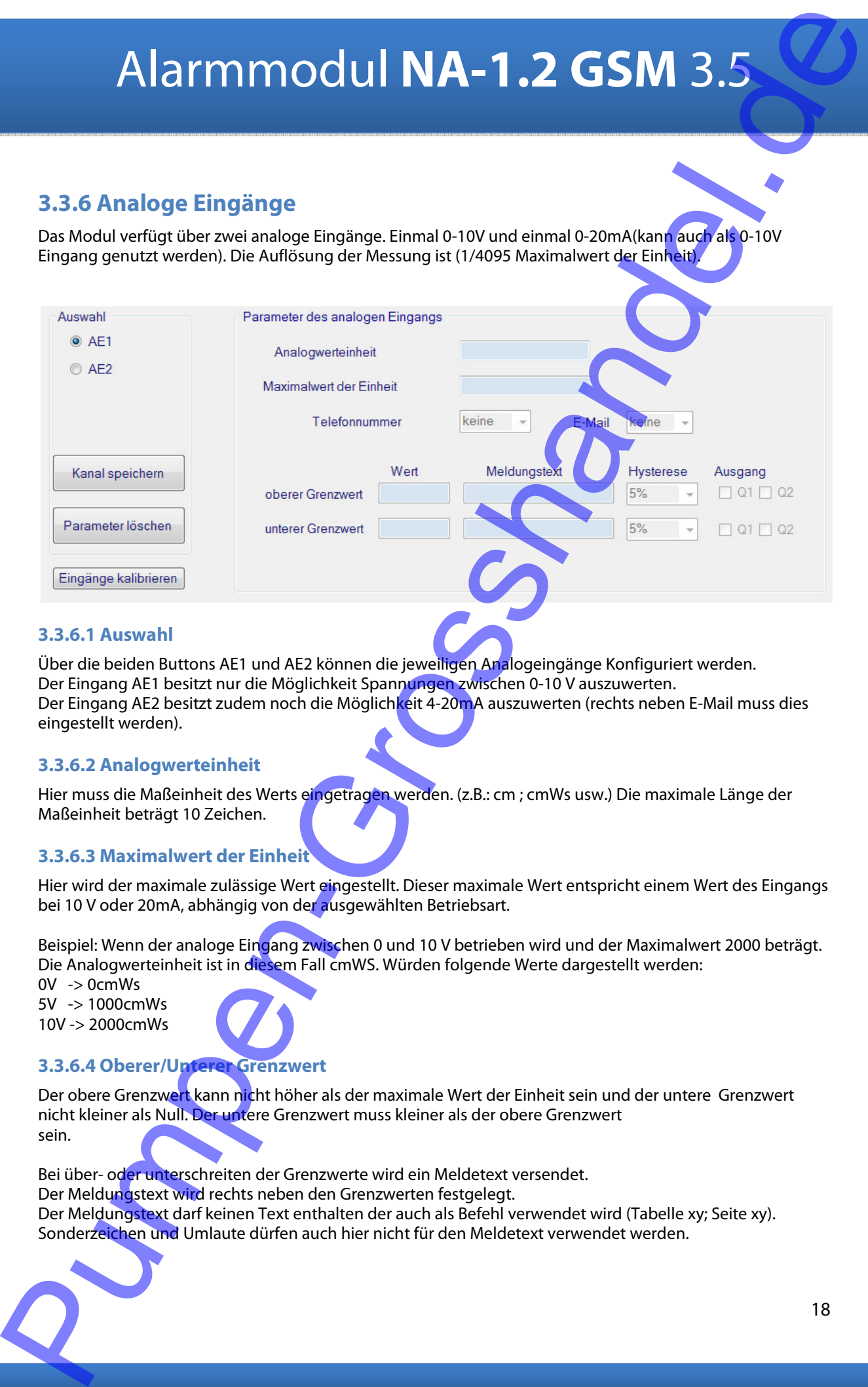

# **3.3.6.1 Auswahl**

Über die beiden Buttons AE1 und AE2 können die jeweiligen Analogeingänge Konfiguriert werden. Der Eingang AE1 besitzt nur die Möglichkeit Spannungen zwischen 0-10 V auszuwerten. Der Eingang AE2 besitzt zudem noch die Möglichkeit 4-20mA auszuwerten (rechts neben E-Mail muss dies eingestellt werden).

# **3.3.6.2 Analogwerteinheit**

Hier muss die Maßeinheit des Werts eingetragen werden. (z.B.: cm ; cmWs usw.) Die maximale Länge der Maßeinheit beträgt 10 Zeichen.

# **3.3.6.3 Maximalwert der Einheit**

Hier wird der maximale zulässige Wert eingestellt. Dieser maximale Wert entspricht einem Wert des Eingangs bei 10 V oder 20mA, abhängig von der ausgewählten Betriebsart.

Beispiel: Wenn der analoge Eingang zwischen 0 und 10 V betrieben wird und der Maximalwert 2000 beträgt. Die Analogwerteinheit ist in diesem Fall cmWS. Würden folgende Werte dargestellt werden:

0V -> 0cmWs 5V -> 1000cmWs 10V -> 2000cmWs

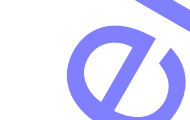

## **3.3.6.4 Oberer/Unterer Grenzwert**

Der obere Grenzwert kann nicht höher als der maximale Wert der Einheit sein und der untere Grenzwert nicht kleiner als Null. Der untere Grenzwert muss kleiner als der obere Grenzwert sein.

Bei über- oder unterschreiten der Grenzwerte wird ein Meldetext versendet. Der Meldungstext wird rechts neben den Grenzwerten festgelegt. Der Meldungstext darf keinen Text enthalten der auch als Befehl verwendet wird (Tabelle xy; Seite xy). Sonderzeichen und Umlaute dürfen auch hier nicht für den Meldetext verwendet werden.

## **3.3.6.5 Telefonnummern/E-Mail**

Die hier eingestellten Telefonnummern oder Emailadressen bekommen bei über- oder unterschreiten der eigestellten Grenzwerte den frei gewählten Meldetext zugesendet.

#### **3.3.6.6 Hysterese**

Eine Hysterese kann zu den oberen und unteren Grenzwerten gesetzt werden. Sie wird in Prozent des "Höchstwert" berechnet. Sobald ein Alarm gesendet wurde, wird ein zweiter Alarm nur gesendet, wenn der Eingang unter die Hysteresegrenze fällt und den Grenzwert dann erneut überschreitet.

#### Beispiel:

Wir nehmen an, dass der obere Grenzwert 100 cmWs ist und die Hysterese 10%. Die erste SMS/E-Mail wird bei Überschreitung des Grenzwertes gesende , also wenn der Eingang 100cmWs erreicht. Danach verringert sich der Eingang auf 92cmWs und erhöht sich auf 110cmWs. In diesem Fall wird kein SMS/E-Mail versendet. Der Eingang muss erst die Gewählte Hysterese-Grenze über- bzw. unterschreiten(>90cmWs) um erneut wieder eine Meldung zu senden. Alarm modul NA-1.2 GSM 3.5<br>
Sa.6.5 Telefonoumeent<sup>-Mail</sup><br>
September Grossen in Schwarz and Construction and Constrainers<br>
September Grossen in Schwarz and Constrainers and Constrainers<br>
September Grossen in September Const

#### **3.3.6.7 Ausgang**

Ein analoger Eingang kann einem digitalen Ausgang zugeordnet werden. Wird bei einem analogen Eingang nun ein Grenzwert erreicht, wird zu der entsprechenden Meldung noch ein analoger Ausgang geschaltet. Es kann nur ein Ausgang einem Grenzwert zugeordnet werden.

Sollte der digitale Ausgang schon Manuell durch eine Nachricht in seinen aktiven Zustand geändert worden sein, hat die Änderung des Eingangs keine Auswirkung auf den Zustand des Ausgangs.

## **3.3.6.8 Kanal speichern**

Jeder Kanal muss für sich einzeln gespeichert werden. Nach jeder Konfigurations-Änderung sollte dieser Button gedrückt werden, sonst wird die getätigte Einstellung nicht berücksichtigt. Wenn eines der Felder nicht korrekt ausgefüllt wurde, erscheint eine Warnmeldung, wenn der Button gedrückt wird. Sollte dies der Fall sein so müssen Sie Ihre eingaben überprüfen.

#### Achtung!

Der "Kanal speichern" Button muss gedrückt werden, bevor Sie die Daten an das Modul senden oder andere Einstellungen vornehmen können.

#### **3.3.6.9 Parameter löschen**

Dieser Button löscht alle Parameter des ausgewählten analogen Eingangs. Nach Drücken des Buttons muss der Button "Parameter speichern" nicht mehr betätigt werden.

#### Achtung!

Alle Ihre Eingaben für den Analogeingang werden gelöscht.

# **3.3.6.10Eingänge Kalibrierung**

Die Kalibrierung ist schon Werksseitig ausgeführt. Sollten Änderungen erwünscht sein Folgen sie bitte den schritten unter "Eingänge Kalibrieren" und gleichen Sie diese Werte mit den gewünschten ab. Nachdem Sie diese Kalibrierung durchgeführt haben ist ein Funktionstest mit angeschlossenem Modul an den Computer zu empfehlen (Punkt 4.5; Seite 21).

# **4.0 Beispiele zur Konfiguration**

# **4.1 Einstellungen zur Konfigurierung der "Sammelstörung"**

Werksseitig ist für den Eingang I1 die Sammelstörung vorgesehen. Klemme 12 / 13 des GSM-Moduls ist mit Klemme 3 / 4 des NA 1.2 werksseitig verdrahtet (Punkt 5; Seite 4).

Folgende Einstellungen müssen für diese Konfiguration getätigt werden:

- 1. Die Punkte der Inbetriebnahme müssen erfolgreich abgeschlossen sein (Punkt 11 folgende; Seite 7).
- 2. Gehen Sie auf den Reiter "Telefonnummer und E-Mail". Tätigen Sie alle nötigen Einstellungen falls Sie dies noch nicht getan haben (Punkt 3.3.2; Seite 12).
- 3. Gehen Sie auf den Reiter Digitale Eingänge.
- 4. Setzten Sie bei "Eingang 1" einen Haken um diesen zu aktivieren.
- 5. Geben Sie einen Meldetext ein. In diesem Fall: "Sammelstörung".
- 6. Wählen Sie die gewünschten Empfänger bei "Telefon-Nr. und oder E-Mail Nr." aus welche die Meldung erhalten sollen.
- 7. Setzen Sie unter "Einstellungen" einen Haken bei "Verzögerung" falls sie diese wünschen. Bei "Invertiert" darf kein Haken gesetzt werden. Wenn Sie eine Bestätigungsmeldung auch bei dem Wegfall der Störung wünschen müssen Sie einen Haken bei "OE" setzen. Optional steht es Ihnen auch zur Verfügung durch diese Meldung einen Analogausgang zu Aktivieren (Punkt 3.3.4.5; Seite 16) Alarm modul NA-1.2 GSM 3.5<br>
4.0 Beispiele zur Konfiguration<br>
4.1 Einstellungen zur Konfiguration<br>
4.1 Einstellungen zur Konfiguration<br>
2. Habs Western gestellt einer Grossen gesetzten.<br>
2. General Entertainer wird is der e

Bei Netzausfall wird Ihnen die gleiche Nachricht gesendet wie bei einer Sammelstörung. Bitte achten Sie darauf, dass in der eingesetzten. Steuerung der "Intervallalarm" nicht aktiviert ist. Wenn der Alarm ausgelöst hat, wird eine SMS an die eingestellten Telefonnummern gesendet. Die Meldung kann dann folgendermaßen aussehen:

BeispielStation DATE: 01-05-2014 TIME: 12:44.36 Sammelstörmeldung - ON

# **4.2 Einstellungen zum Senden eines Hochwasser-Alarms**

Eingang I2 ( Klemme 14 / 15) kann z.B. für den Hochwasseralarm verwendet werden. Es darf natürlich auch ein anderer Eingang verwendet werden. Dann müssen die Einstellungen und Verdrahtung dementsprechend geändert oder angepasst werden.

Die Verdrahtung für dieses Beispiel muss vom Anwender selbst durchgeführt werden.

- 1. Folgen Sie den gleichen Punkten wie bei der Einstellung der Sammelstörmeldung.
- 2. Setzten Sie unter Punkt 4 den Haken bei "Eingang 2"
- 3. Geben Sie bei Punkt 5 den Meldetext "Hochwasser" ein.

Wenn der Alarm ausgelöst hat, wird eine SMS an die eingestellten Telefonnummern gesendet. Die Meldung kann dann folgendermaßen aussehen:

BeispielStation DATE: 01-05-2014 TIME: 12:44.36 Hochwasser – ON

# **5.0 Computer gebundener Funktionstest**

Um den Funktionstest erfolgreich durchzuführen muss das NA 1.2 GSM mit einem Computer erfolgreich verbunden sein.

Obern rechts im Programm-Fenster werden die einzelnen Zustände der Ein- und Ausgä<mark>nge,</mark> sowie der analogen Eingänge neben dem Sta tationsnamen angezeigt.

## **5.1 Überprüfung der Digitalen n Eingänge**

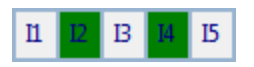

Der Zustand der digitalen Eingänge (I1-I6) wird in der oberen Menüleiste angezeigt. Im Falle, dass der Eingang physikalisch aktiv ist, wird das entsprechende Feld grün eingefärbt, ist er nicht aktiv ist es grau.

## **5.2 Überprüfung der Digitalen n Ausgänge**

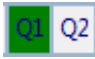

Der Zustand der digitalen Ausgänge (Q1, Q2) wird in der obe<mark>ren Menülei</mark>ste angezeigt. Im Falle dass der Wert eines bestimmten digitalen Ausgangs am Modul geschaltet ist, wird das entsprechende Feld in der MUCProg Benutzeroberfläche grün eingefärbt.

# **5.3 Überprüfung der Signalstä tärke**

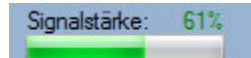

Die GSM-Signalstärke des Modems befindet sich im rechten Teil der oberen Menüleiste. Der Wert wird auf zwei Arten angezeigt: als Prozent und als Fortschrittsanzeige. Die Signalstärke wird als gut bezeichnet, wenn sich der Wert über 39% befindet. In di<mark>esem Fall w</mark>ird der numerische Wert grün dargestellt. Ein niedriger Wert der Signalstärke befindet sich zwisch<mark>e</mark>n 20% und 39%. In diesem Fall wird der numerische Wert gelb dargestellt. Unter 20% ist das Signal <mark>sc</mark>hlecht und das Modem ist nicht in der Lage Nachrichten zu senden/empfangen. Der numerische Wert wird rot dargestellt. Alarmmodul **NA-1.2 GSM** 3.5<br>
S.0 Computer gebundener Funktionstest<br>
when hair valence and the pumper control of the pumper control of the state of the state of the state of the<br>
S.10 Userpre control of the pumping der Dig

#### **5.4 Analoge Eingänge**

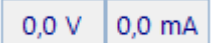

Die an den Analogen Eingängen liegende Spannung/Strom werden hier in der umgerechneten Einheit angezeigt. Wenn Die/Der anliegende Spannung/Strom sich sehr schnellen Ändert, kann es sein das der Messwert etwas verspätet angezeigt wird.

# **6.0 Manuelles Überprüf üfen der Einstellungen**

Die Einstellungen sollten durch einfaches Testen überprüft werden. Dazu kann eine Kurzschlussbrücke, z.B. ein Stück Draht oder Kabel verwendet werden um die jeweiligen Digitaleingänge auszulösen(zu schließen). Um z.B. die <mark>Sammelst</mark>örung zu testen, wird die Klemme 12 / 13 für ein paar Sekunden gebrückt, oder, wenn andere Ve<mark>rbindungen</mark> der Signalleitungen schon durchgeführt wurden, die entsprechende Klemme in dem zu überwachenden Gerät. (PS1-LCD N, PS2-LCD oder PS2-System).

**Achtung:** Vor dem Senden der ersten Test-SMS sollte der Akku vollständig geladen sein.

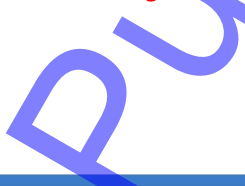

# **7.0 Zustandsabfrage des NA1.2 GSM**

Durch Senden einer der Befehle aus der nachfolgenden Tabelle wird der aktuelle Zustand des Moduls als Nachricht zurückgeliefert.

Die Befehle werden nur ausgeführt, wenn sie von einer in der MUCProg Parametriersoftware eingetragenen Telefonnummer gesendet wird.

## Achtung!

Wenn keine Bestätigungs-SMS innerhalb eines angemessenen Zeitraums folgt, sollten Sie den Befehl erneut senden. Bei den Befehlen ist Groß- und Kleinschreibung zu beachten.

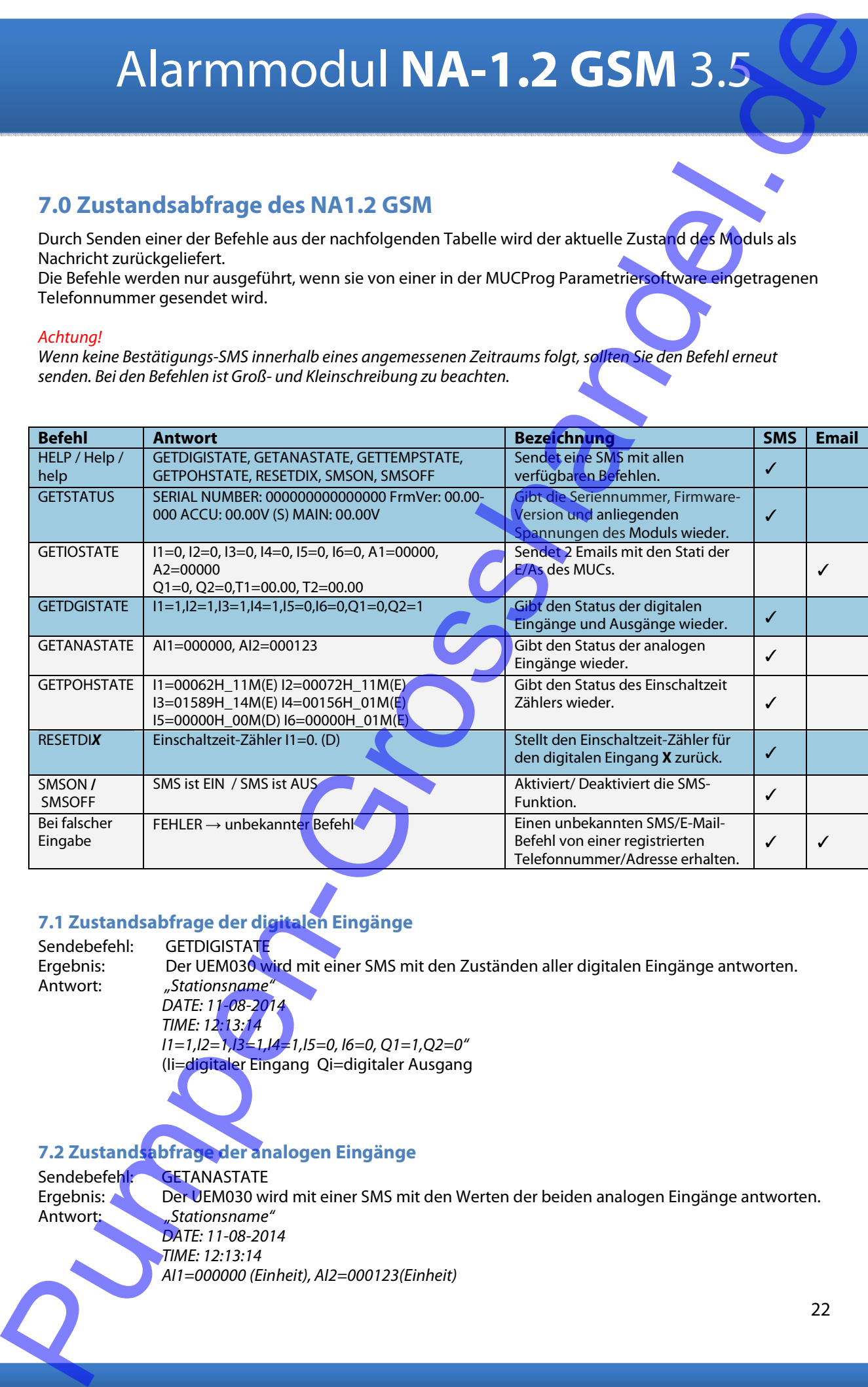

# **7.1 Zustandsabfrage der digitalen Eingänge**

Sendebefehl: GETDIGISTATE

Ergebnis: Der UEM030 wird mit einer SMS mit den Zuständen aller digitalen Eingänge antworten. Antwort: "Stationsname" DATE: 11-08-2014

TIME: 12:13:14  $I1=1, I2=1, I3=1, I4=1, I5=0, I6=0, Q1=1, Q2=0''$ 

(Ii=digitaler Eingang Qi=digitaler Ausgang

# **7.2 Zustandsabfrage der analogen Eingänge**

## Sendebefehl: GETANASTATE

Ergebnis: Der UEM030 wird mit einer SMS mit den Werten der beiden analogen Eingänge antworten. Antwort: "Stationsname" DATE: 11-08-2014 TIME: 12:13:14

AI1=000000 (Einheit), AI2=000123(Einheit)

## **7.3 Zustandsabfrage aller Eingänge**

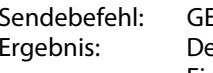

FTIOSTATE er UEM030 wird mit einer SMS mit den Werten der beiden analogen und digitalen Eingänge antworten.

Antwort: "Stationsname" DATE: 11-08-2014 TIME: 12:13:14 I1=0, I2=0, I3=0, I4=0, I5=0, I6=0, A1=00000, A2=00000,

# **7.4 Einschaltzeit-Zähler auslesen**

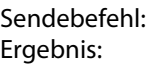

GETPOHSTATE Der UEM030 wird mit einer SMS mit der Gesamtzeit antworten, die die digitalen Eingänge aktiv gewesen sind.

Antwort: "Stationsname" DATE: 11-08-2014 TIME: 12:13:14 I1=00010H06M(D) I2=00020H12M(E)  $13 = ...$ 

(E/D) bedeutet aktiviert/deaktiviert, d.h. dass die Einschaltzeit-Zähler Funktion für den entsprechenden digitalen Eingang aktiviert oder deaktiviert ist.

Zum Beispiel "I1=00062H\_11M(E)" bedeutet dass die Einschaltzeit-Zähler Funktion für den digitalen Eingang 1 aktiviert ist und dass dieser Eingang für eine Gesamtzeit von 62 Stunden und elf Minuten aktiviert war.

# **7.5 Zurücksetzen des Einschaltzeit-Zählers**

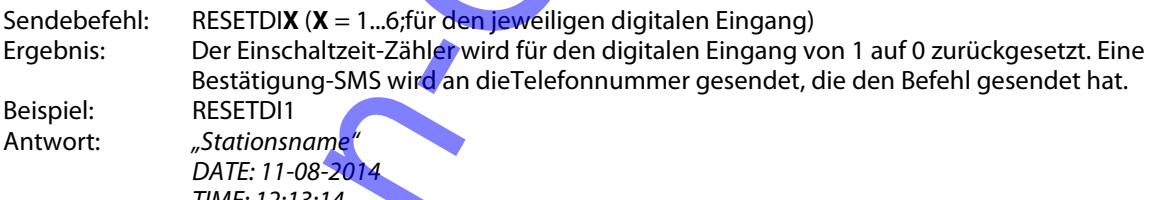

#### TIME: 12:13:14 Einschaltzeiten Zähler DI1=0 (E)

E/D) bedeuted aktiviert/deaktiviert, d.h. dass die Einschaltzeit-Zähler Funktion für den entsprechenden digitalen Eingang aktiviert oder deaktiviert ist.

# **7.6 Funktion SMS`s ein-/ausschalten**

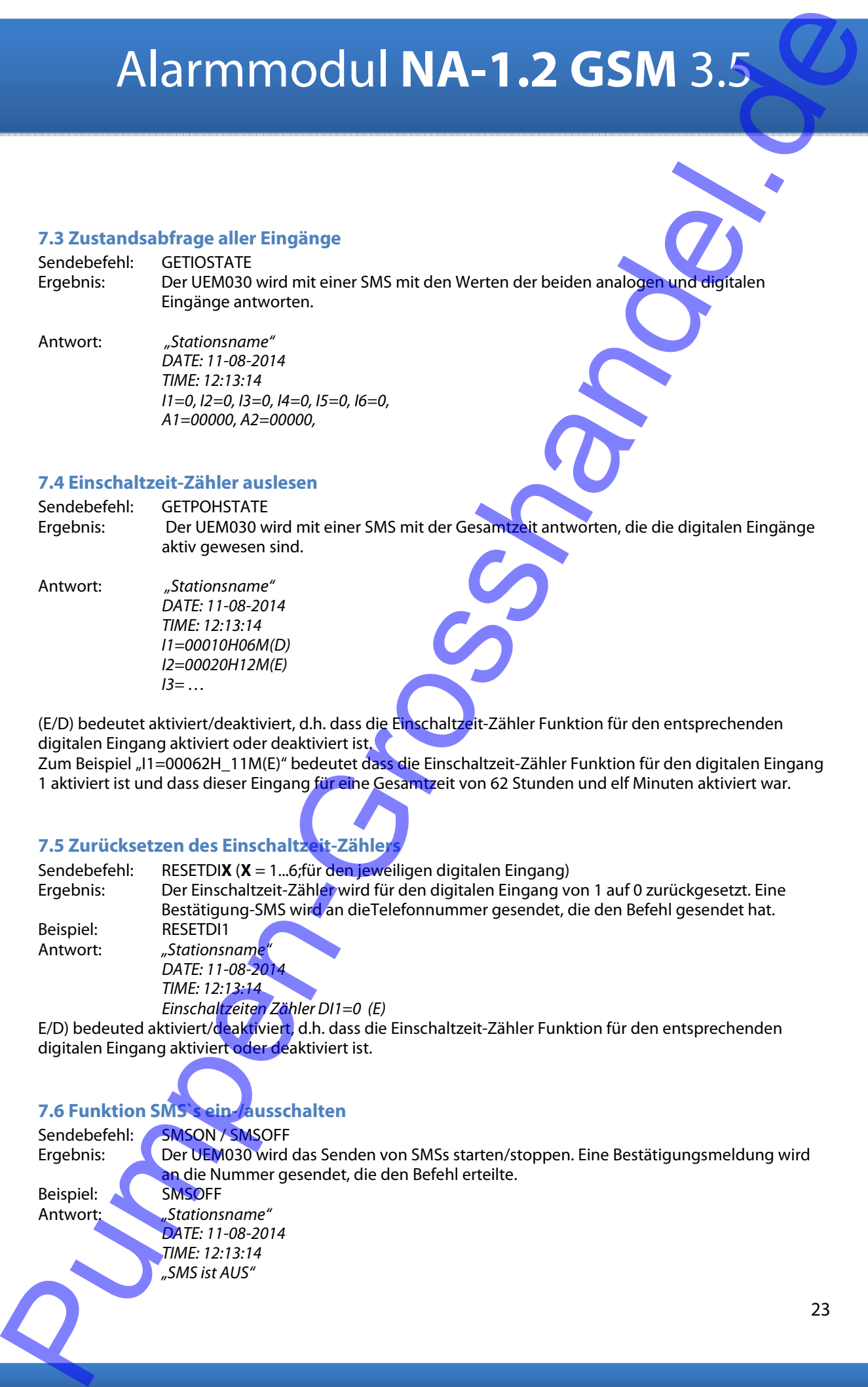

# **8.0 Hinweis zum Einlegen der SIM-Karte**

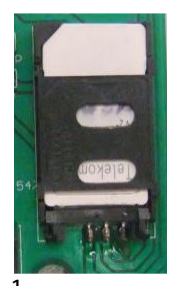

 $1.$  2.  $3.$ und öffnen. Legen.

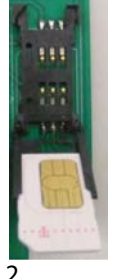

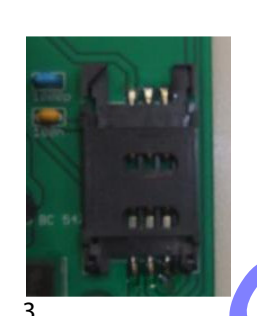

Einschub nach Karte in die Einschub wieder schließen unten schieben Führung und nach oben hin arretieren.

# **9.0 Zusätzlich angebotener Service: Vorkonfigurierung des GSM-Moduls**

Es besteht die Möglichkeit das GSM-Modul werksseitig vorkonfigurieren zu lassen, dies erleichtert die Installation wesentlich. Hierzu ist es notwendig uns eine SIM-Karte mit PIN und Telefonnummer zukommen zu lassen. (Auch die Telefonnummern an die Benachrichtigungen gesendet werden sollen). Ein nachträgliches Wechseln der SIM-Karte ist ohne eine Neukonfiguration des GSM-Moduls nicht möglich. Auf Wunsch können wir Ihnen die Komplette Konfiguration inklusive eines Mobilfunkvertrags der Telekom anbieten (Grundgebühr 0,80 Euro/Monatlich 17 Cent pro SMS). Alarmmodul NA-1.2 GSM 3.5

# **10.0 Systemanforderungen:**

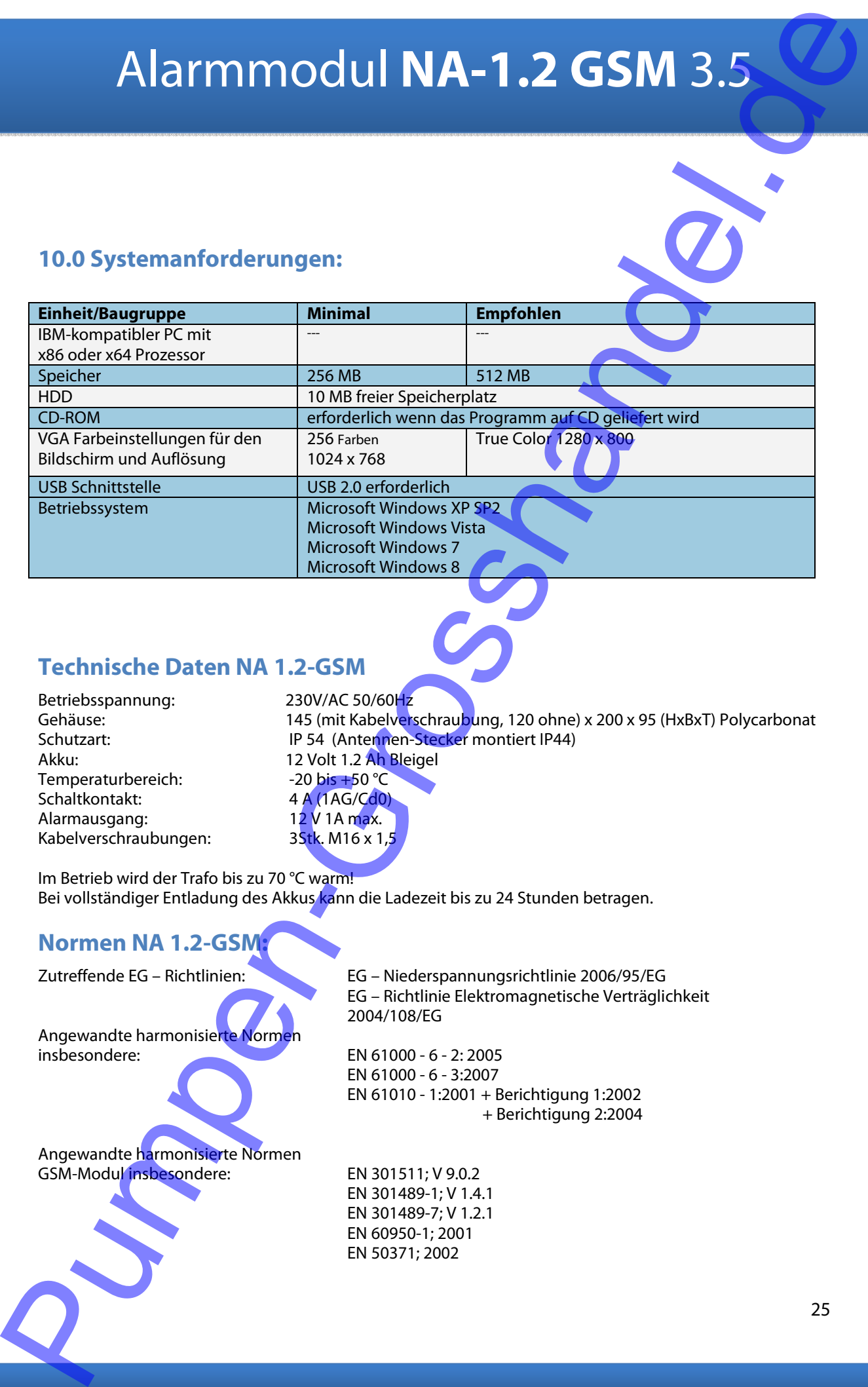

# **Technische Daten NA 1.2-GSM**

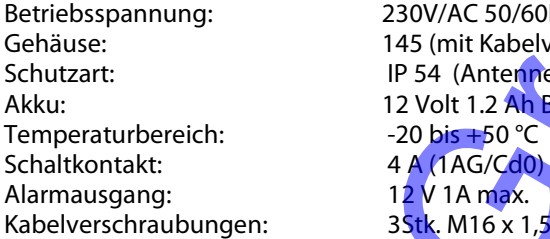

230V/AC 50/60Hz 145 (mit Kabelverschraubung, 120 ohne) x 200 x 95 (HxBxT) Polycarbonat IP 54 (Antennen-Stecker montiert IP44) 12 Volt 1.2 Ah Bleigel  $-20$  bis +50 °C 3Stk. M16 x 1,5

Im Betrieb wird der Trafo bis zu 70 °C warm! Bei vollständiger Entladung des Akkus kann die Ladezeit bis zu 24 Stunden betragen.

# **Normen NA 1.2-GSM:**

Angewandte harmonisierte Normen<br>insbesondere:

Zutreffende EG – Richtlinien: EG – Niederspannungsrichtlinie 2006/95/EG EG – Richtlinie Elektromagnetische Verträglichkeit 2004/108/EG

> EN 61000 - 6 - 2: 2005 EN 61000 - 6 - 3:2007 EN 61010 - 1:2001 + Berichtigung 1:2002 + Berichtigung 2:2004

Angewandte harmonisierte Normen GSM-Modul insbesondere: EN 301511; V 9.0.2

 EN 301489-1; V 1.4.1 EN 301489-7; V 1.2.1 EN 60950-1; 2001 EN 50371; 2002

# **Entsorgung**

Als Endverbraucher sind Sie gesetzlich (Batterieverordnung) zur Rückgabe aller gebrauchten Batterien und Akkus verpflichtet, eine Entsorgung über den Hausmüll ist untersagt!

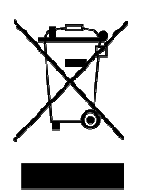

Schadstoffhaltige Batterien, Akkus sind mit vorigen Symbol gekennzei<mark>chnet,</mark> die auf das Verbot der Entsorgung über den Hausmüll hinweisen. Die Bezeichnung für das ausschlaggebende Schwermetall sind **Cd** = Cadmium, **Hg** = Quecksilber, **Pb** = Blei. Alarmmodul NA-1.2 GSM 3.5

Verbrauchte Batterien, Akkus sowie Knopfzellen können Sie unentgeltlich bei den Sammelstellen Ihrer Gemeinde, unseren Filialen oder überall dort abgeben, wo Batterien/ Akkus/ Knopfzellen verkauft werden! Sie erfüllen damit die gesetzlichen Verpflichtungen und leis<mark>ten einen</mark> Beitrag zum Umweltschutz.